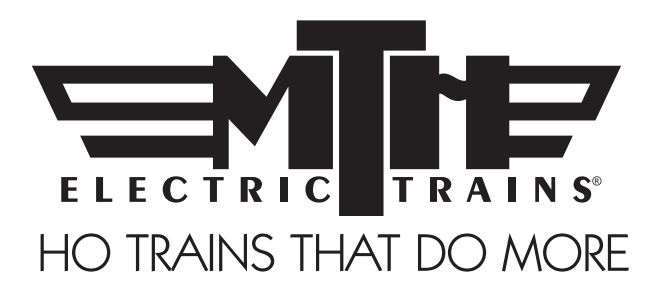

# *M.T.H. HO 2-8-8-8-2 Triplex Dampflokomotive*

# *(Ps3) BETRIEBSANLEITUNG*

*Herzliche Gratulation! Sie haben soeben eine der technisch am weitesten fortgeschrittenen HO Dampflokomotiven erstanden, die auf dem Markt erhältlich sind! Dieses hoch detaillierte Modell weist eine breitere Palette an Funktionen auf als jede andere HO-Dampflokomotive, einschließlich gleichmäßige Beschleunigung vom Kriechgang mit 3 SMPH (maßstäbliche Meilen/ Std.) bis Höchstgeschwindigkeit; "Tempomat" für konstante Geschwindigkeiten, ungeachtet der Belastungsschwankungen aufgrund von Kurven, Weichen oder Steigungen; integrierte Decoder für DCC und das M.T.H. Digital-Steuerungssystem (DCS); sowie eine umfangreiche Bibliothek an Tonsequenzen des Vorbilds. Wer nach einer modernen, vorbildgerecht detaillierten und seidenweich laufenden Lokomotive Ausschau hält, die außerdem noch reichlich Fahrspaß bietet, wird nichts Besseres finden als diese Lokomotive. Befährt Gleisbogen mit einem Radius von 437.5 mm (R2 - 18 Zoll).*

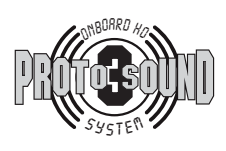

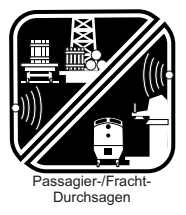

BITTE VOR INBETRIEBNAHME LESEN UND FÜR SPÄTEREN GEBRAUCH AUFBEWAHREN WWW.MTHHOTRAINS.COM

#### *INHALTSVERZEICHNIS*

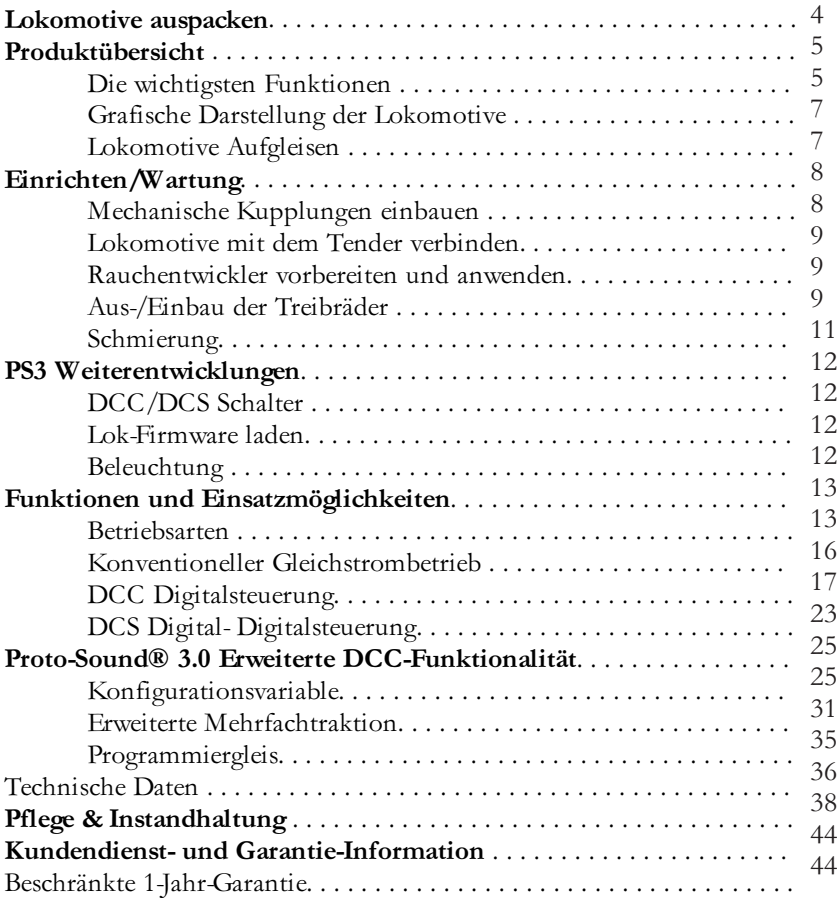

*VORSICHT: ELEKTRISCH ANGETRIEBENES PRODUKT: Empfohlene Altersgruppe: ab 14 Jahre. Für Kinder unter 14 Jahre wird eine Bedienung ohne Aufsicht Erwachsener nicht empfohlen. Wie bei sämtlichen elektrischen Apparaten sind bei Handhabung und Betrieb die entsprechenden Vorsichtsmaßnahmen zu treffen, um die Gefahr eines Stromschlags zu verhüten.*

*WARNUNG: Beim Einsatz elektrischer Apparate sind die grundsätzlichen Vorsichtsmaßnahmen – einschließlich der folgenden – zu beachten:*

*Studieren Sie die Bedienungsanleitung vor Inbetriebnahme des Objekts gründlich.*

*- M.T.H. empfiehlt sämtlichen Benutzern bzw. Personen, welche die Benutzung beaufsichtigen, den Transformator und die weiteren Elektronik-Komponenten periodisch auf solche Beschädigungen zu überprüfen, die einen Brand, Stromschlag, Verletzung von*  Personen sowie Beschädigung der Netzinstallation (Primärkabel, Steckerstifte, Steckdosen, Gehäusen und anderweitige *Komponenten) verursachen könnten. Werden derartige Beschädigungen festgestellt, darf das Objekt erst nach sachgemäßer Behebung der Beschädigung in Betrieb genommen werden.*

*- Betreiben Sie die Anlage nicht unbeaufsichtigt. Blockiertes Zubehör oder Lokomotiven können überhitzen und Schäden an der Anlage verursachen.*

*- Diese Zugpackung ist für den Gebrauch in geschlossenen Räumen bestimmt. Nicht im Nassen (Wasser) verwenden. Dies kann ernsthafte Verletzungen verursachen oder sogar zum Tod führen.*

*- Den Transformator nicht mit beschädigtem Stromkabel, Stecker, Schalter, Drucktasten oder Gehäuse betreiben.*

*Dieses Produkt ist durch eines oder mehrere der folgenden Patente geschützt: 6,019,289; 6,280,278; 6,281,606; 6,291,263; 6,457,681; 6,491,263; 6,604,641; 6,619,594; 6,624,537; 6,655,640.*

*©2014, M.T.H. Electric Trains®, Columbia, MD 21046*

# *KURZANLEITUNG*

Im Prinzip sollte diese Anleitung vor Inbetriebnahme der lokomotive durchgelesen werden. *Doch für die ganz Eiligen bieten wir hier eine Kurzanleitung für den schnellen Einstieg. Sie können hier die Betriebsart der Lokomotive wählen und loslegen!!*

#### *BETRIEB MIT DCC….*

- *Schritt 1: Packen Sie die Lokomotive aus (siehe Anleitung zum Auspacken auf Seite 4) …*
- *Schritt 2: Gleisen Sie die Lokomotive auf …*
- *Schritt 3: Schalten sie das DCC-System ein …*
- *Schritt 4: Wählen Sie die Lokomotivadresse 3 und drücken Sie "F3", um die Lokomotive aufzustarten …*
- *Schritt 5: Drehen Sie den Fahrregler auf und lassen sie die Lokomotive losfahren …*

#### *BETRIEB MIT DCS….*

- *Schritt 1: Packen Sie die Lokomotive aus (siehe Anleitung zum Auspacken auf Seite 4) …*
- *Schritt 2: Gleisen Sie die Lokomotive auf …*
- *Schritt 3: Schalten sie das DCS-System ein …*
- *Schritt 4: Erfassen Sie die Lokomotive im System und starten Sie diese auf …*
- *Schritt 5: Drehen Sie den Fahrregler auf und lassen sie die Lokomotive losfahren ….*

#### *BETRIEB MIT ANALOGER GLEICHSTROMQUELLE…*

*Schritt 1: Packen Sie die Lokomotive aus (siehe Anleitung zum Auspacken auf Seite 4) … Schritt 2: Gleisen Sie die Lokomotive auf …*

*Schritt 3: Erhöhen Sie die anliegende Gleichspannung allmählich, bis die Lokomotive aufstartet und anfährt!*

# *LOKOMOTIVE AUSPACKEN*

# *Lokomotive aus der Schachtel nehmen und auspacken*

*Nehmen Sie die Lokomotive vorsichtig aus der Schachtel und legen Sie diese zum Auspacken auf einer weichen Unterlage ab. Hoch detaillierte Modelle weisen naturgemäß einige filigrane, zerbrechliche Kleinteile auf.* 

*Entfernen Sie die Verpackungselemente aus Schaumstoff vorsichtig vom Modell.*

# *Was befindet sich noch in der Schachtel?*

*Der Lokomotive wurden folgende Teile beigepackt.*

#### *Kurzanleitung (1)*

Für die Ungeduldigen, die es eilig haben! Die Kurzanleitung bietet die für die *schnelle Inbetriebnahme der Lokomotive erforderliche Information!*

## *Mechanische Kupplungen (2 stk.)*

*Kupplungen der Kadee mit Installationsmaterial und Aufnahmeschächten*

## *Pipette mit Verdampferflüssigkeit (1)*

*Enthält ausreichend Flüssigkeit für die erste Betriebsphase.*

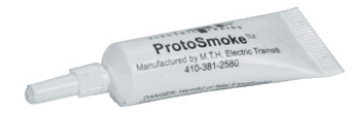

## *Hinterer Treibradsatz, ohne Haftreifen (1)*

*Für den Betrieb der Lokomotive ohne Haftreifen.*

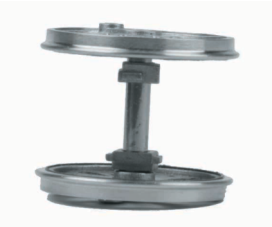

## *6-Kant Steckschlüssel, SW 3 mm (1)*

*Zum Umrüsten der Treibradsätze (mit/ohne Haftreifen) erforderlich.*

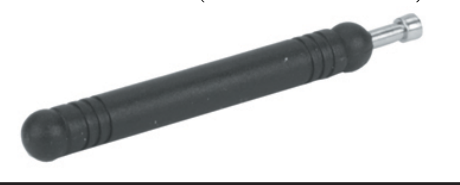

# *PRODUKTÜBERSICHT*

# *Merkmale der M.T.H. HO Lokomotive*

## *Die wichtigsten Funktionen*

Diese HO Lokomotive ist mit dem exklusiven Klangeffekt- und Steuersystem M.T.H. Proto-*Sound® 3.0 ausgestattet. Mit andern Worten: Diese Lokomotive beinhaltet Elektronik auf dem neusten Stand der Technik und bietet realistische Klangeffekte, einen synchronisierten Dampfausstoß, präzise regelbare Geschwindigkeit in Stufen von 1 SMPH (maßstäbliche 1,6 km/h) und vieles, vieles mehr.*

## *Kompatibilität*

*Proto-Sound® 3.0 erkennt das System der Stromversorgung automatisch und stellt die Lokomotive entsprechend ein. Vor dem Betreiben von Ps3 Lokomotiven ist sicherzustellen, dass sich der DCS/DCC-Schalter in der korrekten Stellung befindet.* Eine Menge vorbildgerechter Funktionen steht automatisch zur Verfügung, wenn Lokomotive *mit analogem wechselstrom betrieben wird. Der Umfang dieser Funktionen lässt sich in der DCC-Umgebung noch erweitern. Das volle Potenzial der in der Lokomotive implementierten*  Funktionen lässt sich mit hohem Bedienungskomfort in der DCS-Welt ausschöpfen. *Klarstellung: DCS ist KEINE proprietäre Version von DCC, wie sie von manchen Herstellern angeboten wird. DCS ist ein umfassendes Digital-Steuerungssystem, mit dem die Anlage gesteuert werden kann und die mit einer Prämisse entwickelt wurde: Der Modellbahn einen unglaublich realistischen Betrieb zu ermöglichen, mit einem intuitiv zu bedienenden Steuermodul. Wir haben die Komplexität des Systems ins Geräteinnere verbannt und dem Anwender nur den Spaß überlassen!* 

## *Digitale Klangeffekte*

*Die mit Proto-Sound® 3.0 (PS 3) ausgestattete Lokomotive enthält über 100 individuelle Aufzeichnungen. Diese Aufzeichnungen werden zum richtigen Zeitpunkt dynamisch abgespielt, um eine vorbildgerechte Geräuschkulisse zu vermitteln. Der Dampfschlag verändert sich entsprechend Belastung und Geschwindigkeit; beim Anhalten quietschen die Bremsen, und wenn die Lokomotive im Leerlauf wartet, sind zufällige Dialoge des Bahnpersonals zu hören. Es ist alles da – und unglaublich realistisch.* 

*Die HO Lokomotive ist mit der äußerst realistischen modulierbaren Pfeife ausgestattet. Mit dieser unglaublichen Funktion können Sie die Pfeife vorbildgerecht moduliert betätigen (bedingt DCS-Betrieb mit dem DCS-Commander und DCS Software Version 4.0 oder höher). Des weiteren ist das Pfeifsignal 'vor Bahnübergang' implementiert.*

# *Digitalsteuerung*

*Auch im analogen Gleichstrombetrieb arbeitet das Modell unter Digitalsteuerung. Die komplexe Proto-Sound® 3.0 Geschwindigkeitsregelung wandelt Gleisspannung in digitale Geschwindigkeitsbefehle um. Die Lokomotive hält jede Geschwindigkeit gleichmäßig und beständig ein, ungeachtet der Zuglast, Steigungen oder Kurven. DCC-Anwender werden die Präzision unserer Geschwindigkeitsregelung und der linearen Beschleunigungskurven schnell zu schätzen wissen. DCS-Anwender erfreuen sich an den Annehmlichkeiten wie Geschwindigkeitsregelung in Schritten von 1 SMPH, die auf dem DCS-Steuermodul angezeigt werden und dem komfortablen Verändern der Verzögerungsraten – ohne sich mit Bits und Bytes befassen zu müssen. Beachte: DCS ist NICHT DCC.*

# *Licht & Rauch*

*Beim Lesen dieser Anleitung fällt auf, dass sie keine Anweisungen zum Ersetzen von Glühbirnen enthält. Der Grund dafür: Diese Lokomotive enthält keine Glühbirnen. Wir verwenden speziell konzipierte und geprüfte LED (Leuchtdioden), um automatisch die vorbildgerechten Beleuchtungseffekte zu erzeugen. Auch dazu ist*  KEINE Programmierung erforderlich!! Beim Anhalten der Lokomotive blendet der *Scheinwerfer automatisch ab, in Übereinstimmung mit Verordnung 17. Beim Anfahren leuchtet der Scheinwerfer wieder mit voller, warmer Helligkeit. Auch eine Führerhausbeleuchtung ist vorgesehen, sodass die (Modell-)Lokomotivführer ihre Arbeit nicht im Dunkeln verrichten müssen!*

*MTH ist für sein realistisches Dampfsystem bekannt. Die lokomotive in H0 ist da keine Ausnahme. Während des Betriebs wird der Rauch vorbildgetreu synchron zu den Dampfgeräuschen vier Mal pro Umdrehung der Antriebsräder ausgestoßen.*  Wird die Lok angehalten, verpufft der Dampf gleichmäßig aus dem Schornstein, *genau wie in Wirklichkeit! Dies gilt für alle Betriebsarten DC, DCC oder DCS. Bei manchen DCC Reglern kann der Rauch über Fernbedienung an- und ausgeschaltet werden. Im DCS Betrieb ist es nicht nur möglich, die Dampffunktion mit einem einzigen Knopfdruck zu bedienen, man kann sogar zwischen drei Dampfstärken wählen.*

# *Grafische Darstellung der Lokomotive*

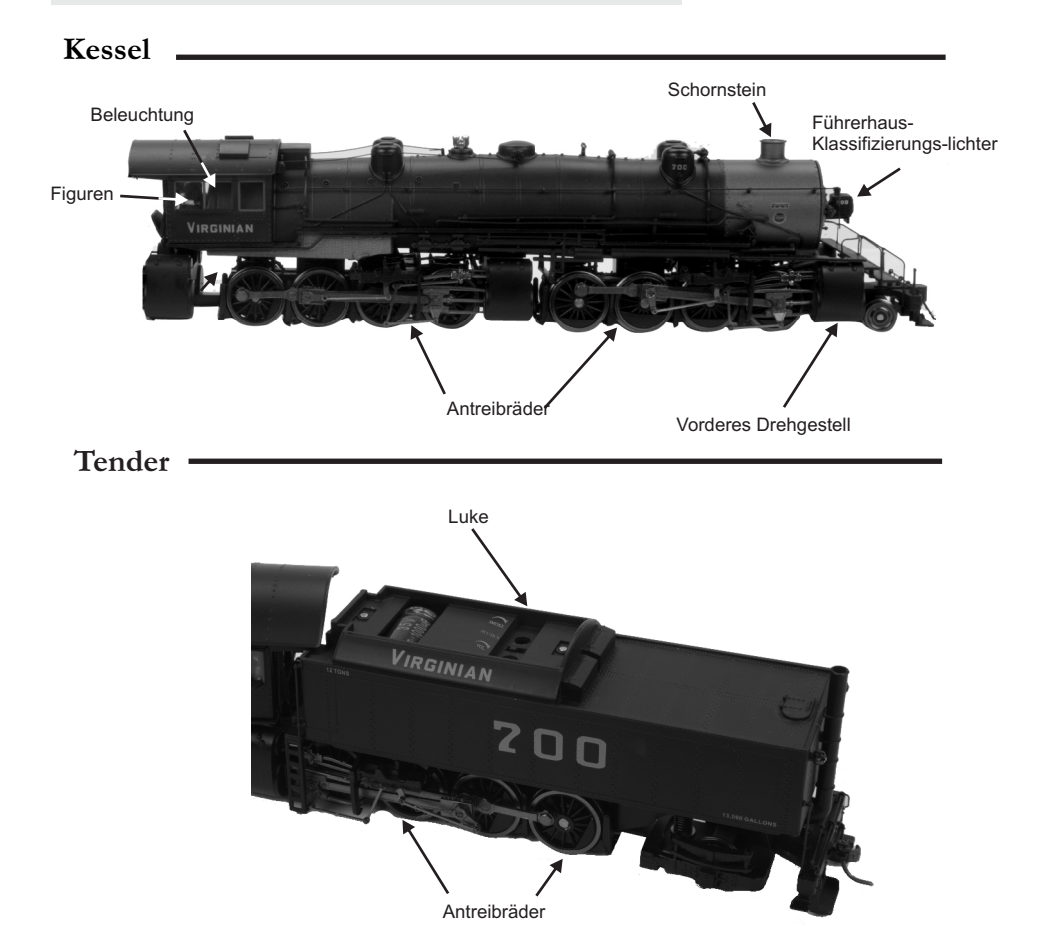

# *Lokomotive aufgleisen*

*Ihre MTH Dampflokomotive ist mit einer kabellosen Zugstange ausgestattet. Zwischen*  Lokomotive und Tender sind keine störenden Elektrokabel oder Steckergehäuse vorhanden, *welche die Erscheinung des Modells beeinträchtigen. Die elektrischen Verbindungen werden durch in der Zugstange integrierte Leiter gewährleistet, aus diesem Grund ist es wichtig, dass der Steckverbinder korrekt eingesetzt ist. Der Steckverbinder ist am hinteren Ende der Zugstange angeordnet. Das Gegenstück befindet sich auf der Vorderseite des Tenderrahmens. Die Zugstange ist mit einer Schraube am Lokomotivrahmen befestigt und bedarf keiner Wartung.*

*Zum Zusammenfügen der Steckverbindung von Tender und Zugstange setzen Sie die Lokomotive und den Tender auf das Gleis. Dann heben Sie den Tender über die Zugstange und führen den Zugstangenstift in die Bohrung der Zugstange.*

*Nun greifen Sie den Tender mit beiden Händen und setzen auf beiden Seiten der Zugstange nahe an der Steckverbindung einen Finger an. Jetzt schieben Sie die Steckverbindung mit den Fingern zusammen. Die Steckverbindung erzeugt ein leichtes Klickgeräusch, wenn die Verbindung korrekt einrastet. Jetzt ist die Lokomotive betriebsbereit.*

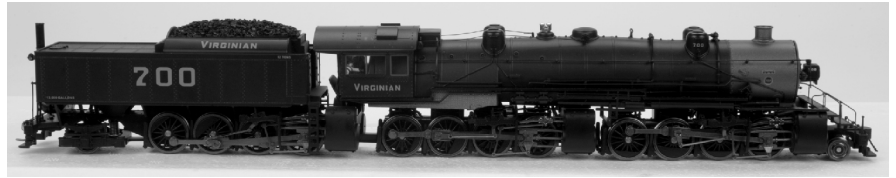

*Lokomotive und Tender verbunden*

#### *Einbau der mechanischen Kupplungen*

*Die Lokomotive ist mit ferngesteuerten, maßstäblichen Kupplungen (Proto-Coupler®) ausgerüstet, die über das DCC-Steuermodul oder das M.T.H. Digital-Steuersystem DCS ausgelöst werden können. Sowohl die vordere als auch die hintere Kupplung lässt sich individuell auslösen. Die Kupplungen funktionieren im konventionellen Betrieb nicht in Verbindung mit den magnetischen Armen.*

*Der Lokomotive ist ein Satz herkömmliche mechanische Kupplungen beigepackt. Das Umrüsten von ferngesteuerten auf mechanische Kupplungen ist in den folgenden Schritten beschrieben.* 

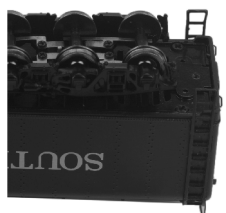

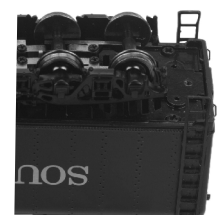

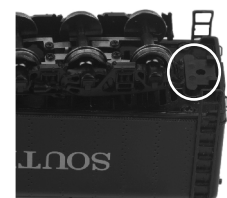

Richten Sie die Distanzscheibe zur Befestigungsbohrung aus.

Richten Sie die MITTLERE Montagebohrung des Kupplungsgehäuses zur Bohrung im Rahmen aus. ${\bf \Omega}$ Schrauben befestigen

#### M.T.H. HO 2-8-8-8-2 Triplex Dampflokomotive

# *EINRICHTEN*

#### *Lokomotive mit dem Tender verbinden*

*Die MTH HO Lokomotive ist als einfach zu verbindende Einheit konzipiert und verfügt über die neue kabellose, kurzgekuppelte Zugstange. Diese neue Zugstange stellt nicht nur die mechanische sondern auch die elektrische Verbindung zwischen Tender und Lokomotive her. Es ist kein weiterer Zusammenbau erforderlich.* 

#### *Rauchentwickler vorbereiten und anwenden*

*Die Lokomotive ist mit einem elektrisch betriebenen Rauchentwickler mit Gebläse ausgestattet, dessen Design sich in M.T.H. Produkten seit über 10 Jahren bewährt hat. Dessen realistische und vorbildgerechte Leistung sind in der Modellbahnindustrie bis heute einzigartig.*

*Der Rauchentwickler wird werkseitig befüllt, bevor Sie den Rauchentwickler für länger als ein paar Minuten lang betreiben möchten, sollten Sie mehr Flüssigkeit nachfüllen. Wurde die Lokomotive für längere Zeit nicht eingesetzt oder lässt die Rauchbildung bei laufender Lokomotive nach, füllen Sie weitere 10 - 15 Tropfen Verdampferflüssigkeit nach. Eine Pipette Flüssigkeit befindet sich im Lieferumfang der Lokomotive.* 

*Der Rauchentwickler kann auf unterschiedliche Weise angesteuert werden, dies hängt von der angewandten Betriebsart ab; für Einzelheiten sehen Sie bitte im Abschnitt* 

*Betriebsarten nach. Der Rauchentwickler sollte nicht ohne Verdampferflüssigkeit betrieben werden. Dadurch könnte eine Überhitzung verursacht und die Leistung und/oder die Standzeit der Einheit beeinträchtigt werden. Wir empfehlen M.T.H. ProtoSmoke® Verdampferflüssigkeit. Mit Super Smoke und den Produkten von LVTS wurden ebenfalls gute Ergebnisse erzielt.* 

#### *Aus-/Einbau der Treibräder*

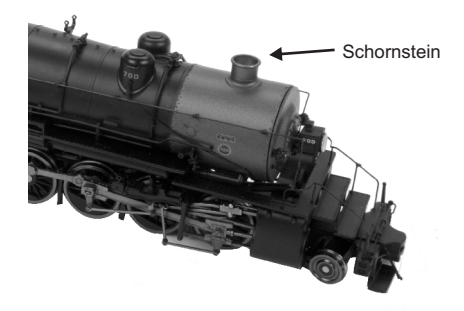

*Die Lokomotive wird werkseitig mit Haftreifen-Treibrädern ausgeliefert; Radsätze ohne Haftreifen sind jedoch im Lieferumfang enthalten. Die Haftreifen bieten in Steigungen und bei Kurvenfahrt zusätzliche Traktion. Bevorzugen Sie ein vorbildgerechteres Erscheinungsbild mit Treibrädern ohne Haftreifen, so können Sie die die Lokomotive mit den mitgelieferten Treibräder auf einfache Weise umrüsten. Dazu folgen Sie bitte den unten aufgeführten Arbeitsschritten.*

*Positionieren Sie die Lokomotive kopfüber auf einer weichen Unterlage* 

*(Schaumstoffwiege oder Ähnliches). Entfernen Sie an den zweit-hintersten Treibrädern die Treibstangen-Schrauben (2), verwenden Sie dazu den mitgelieferten Steckschlüssel SW 3 mm. Auf jeder Fahrzeugseite befindet sich eine Treibstangen-Schraube.*

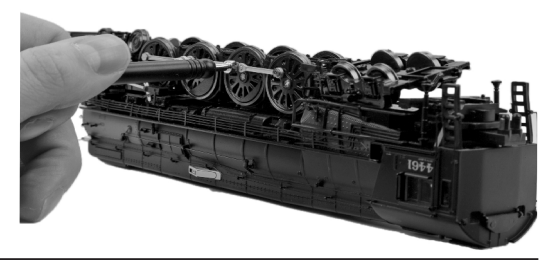

## M.T.H. HO 2-8-8-8-2 Triplex Dampflokomotive

*Dann entfernen Sie das Kunststoffteil mit den Bremsschuhdetails; spreizen Sie das Teil vorsichtig, ziehen es noch oben und legen Sie es beiseite. Entfernen Sie die 5 Schrauben, welche die rechteckige Bodenplatte befestigen. Entfernen Sie die*  Bodenplatte und die 2 Schrauben, die den Getriebedeckel befestigen. Halten Sie an *dieser Stelle inne. Führen Sie die weiteren Arbeitsschritte erst aus, wenn Sie den folgenden Arbeitsschritt gründlich studiert haben.*

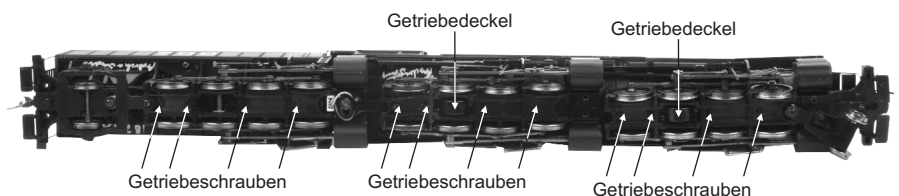

Bevor Sie weiterfahren, sind die folgenden Punkte zu beachten. Unter den *rechteckigen Achslagerbuchsen befinden sich sehr kleine Federn. Diese sind für das*  Laufverhalten der Lokomotive sehr wichtig und dürfen nicht verloren gehen. Achten *Sie auf die Einbaulage der Treibräder und Lagerbuchsen.*

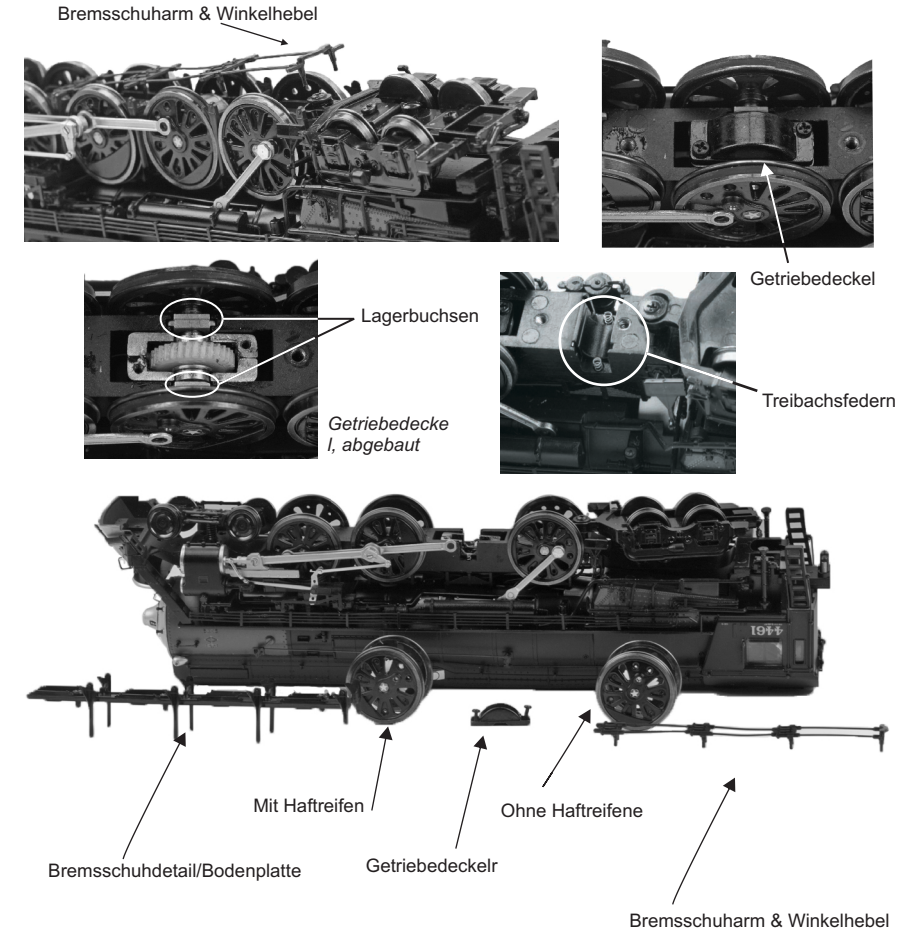

*Heben Sie den Radsatz langsam und vorsichtig an. Achten Sie auf die Treibachsfedern; diese haften gelegentlich an den Lagerbuchsen und werden mit dieser zusammen herausgehoben. Sollte Ihnen eine der Federn entgleiten, so ist sie am ehesten mit einem Magneten aufzuspüren. Sollten sie mit dem Radsatz herausgehoben werden, setzen Sie die Federn wieder in ihrer ursprünglichen Bohrung ein.*

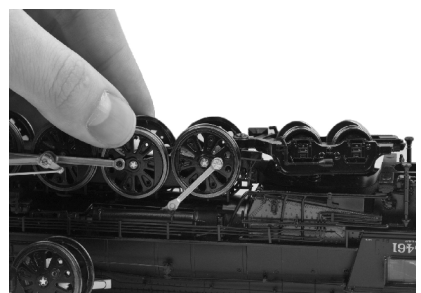

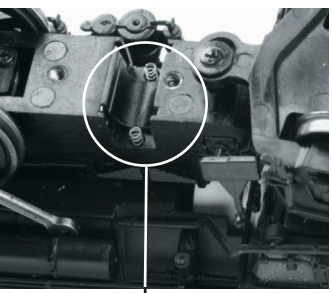

Treibachsfedern

*Setzen Sie den Austauschradsatz im Rahmen ein. Stellen Sie sicher, dass sich die*  Lagerbuchsen in der korrekten Einbaulage befinden. Die kleinen rechteckigen *Lappen am vorderen und hinteren Ende der Buchse müssen nach oben – also gegen die Bodenplatte – gerichtet sein (wenn die Lokomotive auf dem Rücken liegt). Befestigen Sie den Getriebedeckel mit 2 Schrauben und anschließend die Bodenplatte mit 5 Schrauben. Drücken Sie das Kunststoffteil mit den Bremsschuhdetails in seine Einbaulage und bringen Sie die Treibstangen mit ihren Schrauben wieder an. Damit ist der Umbau vollzogen.*

#### *Schmierung*

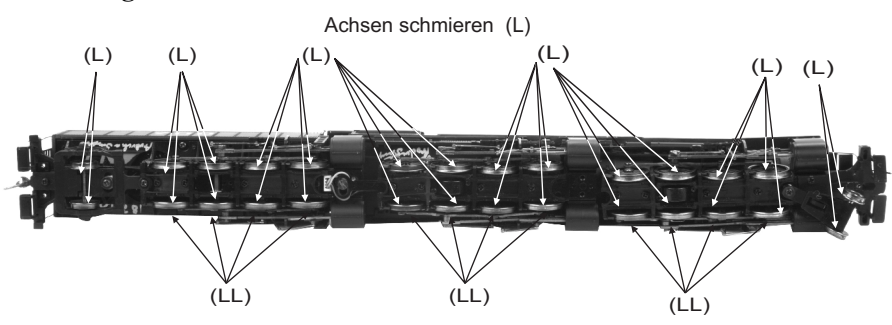

Antriebsgestänge & Gelenke schmieren (beidseitig) (LL)

*Verwenden Sie leichtes Nähmaschinenöl und tragen Sie auf alle Treibstangen, Gelenke, Achsen und anderweitige beweglichen Teile kleine Mengen Schmierstoff auf (siehe Abbildung).*

*Das Getriebe der Lokomotive wurde bereits beim Hersteller geschmiert und benötigt kaum Wartung. Leistet die Lokomotive jedoch übermäßig viele Betriebsstunden mit hoher Zuglast, empfiehlt es sich, die 2 Schrauben des Getriebedeckels zu entfernen und das Getriebe mit M.T.H. Getriebefett oder einem gleichwertigen Produkt zu schmieren.* 

# *Ps3 Weiterentwicklungen*

# *DCC/DCS-Schalter*

*Um die Lokomotive im DCS-Modus zu betreiben, stellen Sie den Schalter auf DCS. Um die Lokomotive im DCC-Modus zu betreiben, stellen Sie den Schalter auf DCC. Wird die Lokomotive im DCS-Modus betrieben, der Schalter aber in Stellung DCC belassen, so hat dies keine schädlichen Auswirkungen, die Lokomotive kann jedoch nicht über das DCS-System angesteuert werden. Wird die Lokomotive im DCC-Modus betrieben, der Schalter aber in Stellung DCS belassen, erzeugt die Lokomotive möglicherweise ein summendes Geräusch und die Überlastanzeige des DCC-Systems leuchtet auf.* 

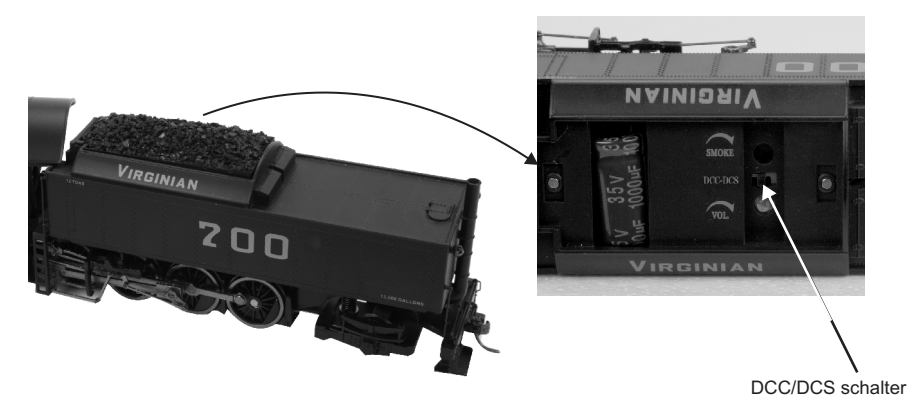

## *LED-Beleuchtung*

*Die Ära der Glühbirnen ist Geschichte. Die neuen, mit PS3.0-ausgestatteten*  Lokomotiven sind mit LED-Beleuchtung ausgestattet. M.T.H. verwendet speziell *konzipierte und geprüfte LED (Leuchtdioden), um die vorbildgerechten Beleuchtungseffekte zu erzeugen – vom warmen gelb/orangen Licht einer alten Laterne bis zum hellen Weiß der Halogenscheinwerfer moderner Dampflokomotive.*  Des weiteren nehmen LEDs weniger Leistung auf als Glühbirnen und strahlen *weniger Hitze ab.*

# *FUNKTIONEN UND EINSATZMÖGLICHKEITEN*

*Nun zum Fahrspaß! Die M.T.H. HO-Diesellokomotive weist mehr Funktionen und Einsatzmöglichkeiten auf als jede, je gebaute HO-Lokomotive anderer Hersteller. Sämtliche Funktionen und Einsatzmöglichkeiten werden Schritt für Schritt vorgestellt; es ist jedoch nicht auszuschließen, dass vom Anwender während des Betriebs der Lokomotive weitere – noch nicht dokumentierte – Funktionen entdeckt werden.* 

#### *Betriebsarten*

*Die 3 Betriebsarten weisen einen jeweils unterschiedlichen Umfang an Funktionen auf. Nachstehend wird auf die Betriebsarten mit den Bezeichnungen analoger Gleichstrombetrieb, DCC und DCS Bezug genommen. Bevor im Einzelnen auf die Funktionen eingegangen wird, sei an dieser Stelle das Prinzip der einzelnen Betriebsarten kurz erläutert.*

## *Analoger Gleichstrom*

*In diesem Fall ist lediglich eine analoge Gleichstromquelle am Gleis angeschlossen. Diese Stromversorgungen weisen im Allgemeinen mindestens einen variablen Ausgang auf, der mit einem Fahrregler geregelt wird sowie einer Einrichtung, um die Polarität des Gleichstroms – und somit die Fahrtrichtung der Lokomotive – umzukehren.*

# *DCC Digitalsteuerung*

*DCC ist ein weitverbreitetes Digitalsteuersystem, bei dem die Gleisspannung auch die digitalen Steuersignale überträgt. Mit einem DCC Steuermodul können mehrere*  Lokomotiven angesteuert werden, um diese auf demselben Gleis gleichzeitig mit *unterschiedlichen Geschwindigkeiten und in gegensätzlichen Fahrtrichtungen fahren zu lassen. Das Stromversorgungs-/Steuersignal bleibt konstant und die Lokomotiven verhalten sich auf Befehl wie gewünscht. M.T.H. ist neu auf dem DCC Markt, doch wir haben erkannt, dass dieses System für viele HO-Anwender von großer und zunehmender Bedeutung ist. Diesem Trend folgend, statten wir unsere Lokomotiven mit mehr leicht zu adressierenden DCC-Funktionen aus, als jede andere HO-Lokomotive zu bieten hat. Die DCC-Anwender erwartet ein neues Vergnügen!*

## *DCS Digitalsteuerung*

*Die Abkürzungen DCC und DCS stimmen beinahe überein, dies ist aber auch die einzige Ähnlichkeit der beiden Systeme. Beide sind zwar digitale Steuerungen, wie auch immer, M.T.H. DCS ist NICHT DCC. Auf dem Markt befinden sich mehrere proprietäre DCC-Versionen, doch DCS entspricht keinem dieser Systeme. Das DCS-System von M.T.H. ist eine, in den Spuren O und 1 bewährte Technologie, deren Leistungsfähigkeit und komfortable Bedienung nun auch in der Spur HO zur Verfügung steht.* 

# *Analoger Gleichstrom*

*Zu dieser Betriebsart gibt es nicht viel zu sagen, und das ist womöglich auch der Grund, dass zahlreiche Anwender dieser Betriebsart den Vorzug geben!! Hier die gute Neuigkeit: Auch wenn ein einfacher Analogbetrieb zur Anwendung kommt, ist die M.T.H. HO-Lokomotive vollgepackt mit Klangeffekten, Beleuchtungsfunktionen und Einsatzmöglichkeiten, welche der Anwender bald nicht mehr missen möchte.*

## *Lokomotive fahren*

*Schmieren Sie das Chassis den Anweisungen der vorliegenden Anleitung entsprechend. Gleisen Sie die Lokomotive auf und legen Sie Gleichspannung an.* 

*Wird die Gleisspannung auf etwa 6 Volt angehoben, schalten Beleuchtung und Geräusche*  ein. Bei einer Spannung von ca. 8 Volt fährt die Lokomotive an! Für vorbildgerechte *Geschwindigkeiten sind etwa 16 Volt angemessen, die Lokomotive verträgt jedoch Spannungen bis zu 24 Volt, wenn so hohe Geschwindigkeiten gewünscht sind!*

## *Fahrtrichtungswechsel*

*Wird der Fahrtrichtungsschalter (Polaritätsschalter) des Fahrpultes während der Fahrt umgestellt, bremst die Lokomotive allmählich bis zum Stillstand ab und fährt in der entgegengesetzten Fahrtrichtung an. Dies ist eine exklusive Funktion der M.T.H.-Lokomotiven, die beim Anwender sicher Anklang findet. Die Fahrtrichtung lässt sich auch auf die althergebrachte Art und Weise ändern; indem der Fahrregler zugedreht wird, bis die Lokomotive anhält, dann der Fahrtrichtungsschalter umgeschaltet und der Fahrregler wieder aufgedreht wird. Beide Methoden sind einsetzbar, die erstgenannte M.T.H.-Methode ermöglicht jedoch einen weichen Fahrtrichtungswechsel aus jeder beliebigen Geschwindigkeit – für den lediglich der Fahrtrichtungsschalter umzulegen ist.* 

*Wird die Polarität zu langsam umgeschaltet, hält die Lokomotive möglicherweise abrupt an und fährt nicht in der Gegenrichtung an. Dieses Verhalten ist normal. In der Lokomotive ist eine Funktion implementiert, die wir als "Blitzstart-Sperre" bezeichnen. Diese unterdrückt das Anfahren mit hoher Beschleunigung, wenn abrupt eine hohe Gleisspannung angelegt wird.. Einige Fahrtrichtungsschalter weisen einen "toten" Punkt auf, an dem die Stromversorgung beim Umschalten der Polarität gänzlich unterbrochen wird. Dies kann bei langsamer Betätigung die Funktion "Blitzstart-Sperre" auslösen. Beim schnelleren Umschalten des Fahrtrichtungsschalters tritt dieses Problem nicht mehr auf. Auf die Lokomotive hat dies keine nachteilige Wirkung.*

# *Geschwindigkeitsregelung*

*Die Lokomotive ist mit einer Geschwindigkeitsregelung ausgestattet. Diese Funktion ist immer aktiviert, auch im analogen Wechsel- bzw. Gleichstrombetrieb. Die Lokomotive misst konstant die Gleisspannung und wandelt diese in einen digitalen Geschwindigkeitsbefehl um. Die Geschwindigkeit bleibt konstant, auch beim Befahren von Steigungen, Kurven und mit variierender Zuglast. Dies ist kein Zufall. Die Lokomotive verfügt über die präziseste Geschwindigkeitsregelung, die auf dem Markt erhältlich ist.*

## *Klangeffekte*

In dieser Betriebsart sind die Klangeffekte weitgehend automatisiert. Fährt die Lokomotive *an, ist das Betriebsgeräusch des lokomotives zu hören.* 

*Im Stillstand werden möglicherweise (fiktive) Wartungsarbeiten durchgeführt. Es ist zu hören, wie jemand über Funk Unterstützung anfordert. Dies und noch mehr bildet einen normalen Bestandteil des täglichen Betriebs.*

Wird der Fahrregler bei zügiger Fahrt schnell zugedreht, ertönt das Quietschen der *Bremsen – so wie wenn der Lokomotivführer die Bremsen betätigt. Hält die Lokomotive an, verstummen die Bremsgeräusche.*

*Wird bei zügiger Fahrt der Regler schnell zurückgedreht, hört man die Bremsen, wie vom Lokführer betätigt, quietschen und kreischen. Selbstverständlich verstummt das Geräusch, sobald die Lok stoppt. Sind die Geräusche zu laut, können diese mit dem Lautstärkeregler (auf der Tenderoberseite unter der Luke) beliebig eingestellt werden. Dreht man gegen den Uhrzeigersinn, wird die Lautstärke leiser, in Richtung Uhrzeigersinn wird sie lauter.* 

#### *Rauch*

*Proto-Sound 3 (2- und 3-Leiter-Modelle) verwendet für die Steuerung des Rauchvolumens einen Drehwiderstand/Potentiometer (genau wie bei der Lautstärkeregelung). Das Potentiometer wird mit einem Kreuzschlitzschraubenzieher entweder in Uhrzeigerrichtung (Dampfmenge wird erhöht) oder in die entgegengesetzte Richtung (Dampfvolumen wird reduziert) gedreht.* 

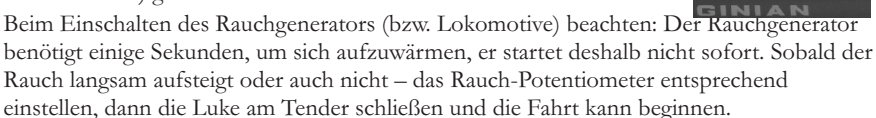

Rauch Potentiometer

Klangeffekte Potentiometer

*Sobald der Rauch angestellt ist, läuft alles vollautomatisch (wie beim Sound). Dies geschieht in perfekter Abstimmung mit den Dampfgeräuschen, und zwar exakt vier Mal pro Umdrehung der Antriebsräder. Erstaunlich!*

*Wenn sich der Dampfausstoß drastisch verringert, sollte der Rauchgenerator aufgefüllt werden. Hierfür die Lokomotive abschalten und 10-12 Tropfen Dampföl mit einer Pipette in den Schornstein geben. Nach Inbetriebnahme benötigt der Dampf wieder einige Sekunden zum Aufwärmen. Die kalte Flüssigkeit verlangsamt den Betrieb für kurze Zeit. Man sollte außerdem auf Blasen achten, die unter Umständen den Schornstein verstopfen können. In diesem Fall vorsichtig entlang des Schornsteins nach unten blasen, um ihn zu säubern.*

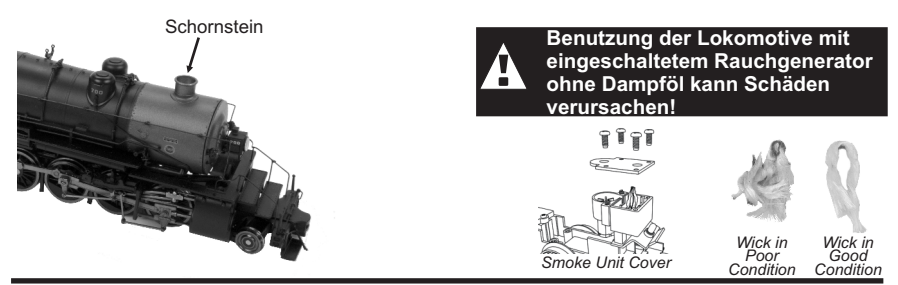

M.T.H. HO 2-8-8-8-2 Triplex Dampflokomotive

# *DCC - Digitalsteuerung*

*Die M.T.H. PS3+® Lokomotive nutzt sämtliche Einsatzmöglichkeiten von DCC. Nachstehend finden Sie eine Auflistung der grundlegenden DCC-Befehle, die für einen schnellen Einstieg in den DCC-Betrieb erforderlich sind. Eine vollumfängliche*  Beschreibung der Einsatzmöglichkeiten in DCC finden Sie im Kapitel 'Erweiterter *DCC-Betrieb' dieser Anleitung.*

#### *Aufstarten/Abschalten*

#### *F3 – Aufstarten/Abschalten*

*Zweimalige Betätigung startet die Lokomotive auf. Wenn an die M.T.H. PS3®*  Lokomotive DCC-Gleisspannung angelegt wird, verbleibt diese erst einmal *unbeleuchtet und stumm. Sollen die DCC-Funktionen genutzt werden, ist die Lokomotive durch zweimalige Betätigung der F3-Taste aufzustarten. Die Beleuchtung und der Rauchentwickler (so vorhanden) werden eingeschaltet.* 

*Hinweis: Es ist jedoch möglich, die Lokomotive unter DCC auch ohne Aufstarten zu*  fahren. Sobald der Fahrregler aufgedreht wird, fährt die Lokomotive an. Funktion *F3 funktioniert nur ordnungsgemäß, wenn sich die Lokomotive NICHT bewegt. Um die Lokomotive abzuschalten, betätigen Sie die F3-Taste zweimal. Dadurch wird die Ausschalt-Geräuschsequenz abgespielt und anschließend werden Beleuchtung, Rauchentwickler und Klangeffekte ausgeschaltet. Solange die DCC-Gleisspannung am Gleis anliegt, kann die Lokomotive durch zweimalige Betätigung der F3-Taste wieder aufgestartet werden*

#### *F0 –Scheinwerfer/Rücklicht. Schaltet Scheinwerfer/Rücklicht ein und aus.*

#### *Glocke/Pfeife (Signalhorn)*

*F1 – Glocke*

*Zum Aktivieren der Glocke drücken Sie die Taste F1. Um auszuschalten, ist die* 

*Taste F1 erneut zu drücken.*

*F2 – Pfeife (Signalhorn)*

Zum Aktivieren von Signalhorn/Pfeife drücken Sie die Taste F2. Zum Ausschalten *lassen Sie die Taste F2 wieder los.*

## *PFA (Passagier-/Fracht-Ankündigungen)*

*F4 — PFA. PFA steht im MTH-Fachjargon für Passagier-/Fracht Ankündigungen. Ihre Lokomotive ist mit den zutreffenden Klangeffekten programmiert, je nach Einsatzart im täglichen Dienst der Vorbild-Lokomotive. Die PFA-Sequenz umfasst fünf Geräuschsequenzen. Jede Sequenz wird von Ihnen, dem Betreiber, abgerufen. Durch Betätigen des Fahrtrichtungsschalters am DCC-Steuermodul wird die*  Lokomotive angewiesen, zur nächsten Sequenz weiterzuschalten. Die meisten *PFASequenzen besitzen eine Wartezeit von ungefähr 10 Sekunden, bevor sie weiterschalten. Hier der typische Ablauf einer PFA Sequenz:*

- *1. Drücken Sie die Taste F4 zweimal, um die PFA-Sequenz der Lokomotive abzurufen. Sie hören "Now arriving…" (Ankündigung der Zugeinfahrt)*
- *2. Drücken Sie die Taste F4 erneut zweimal (F4 ein-/ausschalten), um die Lokomotive im Bahnhof anzuhalten. Es empfiehlt sich, das Anhalten auf diese Art und Weise zu bewerkstelligen, anstatt den Zug mittels Fahrregler anzuhalten, da die Funktion PFA nach dem Abrufen der letzten Sequenz (Taste F4) das automatische Anfahren der Lokomotive ermöglicht. Die Klangeffekte schalten von Lokomotivgeräuschen auf Bahnhofgeräusche um, welche sämtliche Geräuschkulissen eines Vorbildbahnhofs umfassen.*
- *3. Drücken Sie die Taste F4 erneut zweimal, um die nächste Sequenz abzurufen. Sie hören "Now boarding…" (Bereit zum Einsteigen)*
- *4. Drücken Sie die Taste F4 erneut zweimal, um die nächste Sequenz abzurufen. Sie hören "Now departing…" (Ankündigung der Abfahrt)*
- *5. Drücken Sie die Taste F4 ein letztes Mal, um die nächste (letzte) Sequenz abzurufen. Sie hören "All aboard…" (Alles einsteigen!). Die Klangeffekte schalten von Bahnhofgeräusche wieder auf Lokomotivgeräusche um und die Lokomotive verlässt den*

#### *Beleuchtung*

#### *F5 – Beleuchtung*

*Diese Funktion schaltet sämtliche Beleuchtungen (mit Ausnahme der Scheinwerfer) ein un aus.*

#### *Gesamtlautstärke*

#### *F6 – Gesamtlautstärke*

*Es stehen 10 Lautstärkepegel zur Verfügung. Zweimaliges Betätigen der Taste F6 hebt die Gesamtlautstärke um eine Stufe an. Die Gesamtlautstärke wird in einer Schleife geregelt. Wird über die lauteste Stufe (Pegel 10) hinaus geschaltet, springt die Lautstärke wieder auf Stufe 1, den leisesten Lautstärkepegel.*

#### *Signal Abfahrt vorwärts/rückwärts*

*Mit den Tasten F9 und F10 der DCC-Bedieneinheit kann die Richtung der bevorstehenden Abfahrt vorbildgerecht angekündigt werden.*

#### *F9 – Signal Abfahrt vorwärts*

*Zweimaliges Betätigen der Taste F9 löst das Signal Abfahrt vorwärts aus. Zwei kurze Signalhornstöße bzw. Pfiffe ertönen.*

#### *F10 – Signal Abfahrt rückwärts*

*Zweimaliges Betätigen der Taste F10 löst das Signal Abfahrt rückwärts aus. Drei kurze Signalhornstöße bzw. Pfiffe ertönen.*

#### *Signal, Bahnübergang*

*Wie beim Vorbild kann auch an dieser Lokomotive vor Bahnübergängen das entsprechende Signal ausgelöst werden. Die entsprechende Sequenz lautet: lang - lang - kurz - lang.*

#### *F11 – Signal, Bahnübergang*

*Zweimaliges Betätigen der Taste F11 löst das Signal Bahnübergang aus.*

#### *Rauchentwickler*

*Rauchentwickler von Lokomotiven, die mit PS3 ausgestattet sind, können über die Taste F12 (ein- oder ausschalten) gesteuert werden. Mittels Taste F13 lässt sich das Rauchvolumen regeln.* 

*Das Potenziometer zur manuellen Regelung des Rauchvolumens (unter der Kohleattrappe Oberseite des Tenders) muss im Uhrzeigersinn bis an den Anschlag* 

*gedreht werden, um die Steuerung über Taste F12 zu ermöglichen. Ist das Potenziometer bis an den Anschlag im Gegenuhrzeigersinn gedreht, bleibt der Rauchentwickler dauernd ausgeschaltet.*

> Rauch Potentiometer

*F12 — Rauchentwickler ein/aus. Aktivieren der Funktion F12 schaltet den Rauchentwickler ein. Deaktivieren der Funktion F12 schaltet den Rauchentwickler aus.*

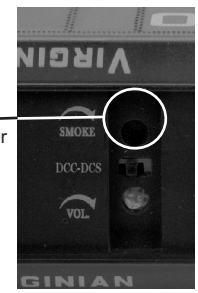

*F13 — Rauchvolumen. MTH PS3 ausgerüstete Lokomotive besitzt* 

*drei verschiedene Intensitätsstufen — niedrig/mittel/hoch. Der Voreinstellwert ist hoch. Durch zweimaliges Betätigen der Taste F13 kann der Rauchausstoß (das vom Entwickler generierte Volumen) geregelt werden.*

#### *Hinweis- Die funktionen F14 bis F18 werden nur bei stillstehender Lokomotive aktiviert*

## *Zusätzliche F-Funktionen*

## *Leerlaufsequenz - F14, F15 und F16*

*Zweimaliges Betätigen der Taste F14, F15 oder F16 (ein-/ausschalten) im Stillstand der Lokomotive die Leerlaufsequenz aus. Diese variiert von Lokomotive zu Lokomotive und kann z. B. Vorgänge umfassen wie Kontrolle des Kohlevorrats oder des Wasserstandes, das Schmieren der Treibradlager mittels Fettpumpe usw. Einmal ausgelöst wird die Sequenz abgespielt, deren Segmente in Länge variieren.*

*Hinweis: Die Sequenz wird nur bei stillstehender Lokomotive aktiviert.*

## *F17 – Erweitertes Aufstarten*

*Ist die Lokomotive ausgeschaltet oder wurde soeben DCC-Gleisspannung angelegt, so ruft eine zweimalige Betätigung der Taste F17 (ein-/ausschalten) die erweiterte Aufstartsequenz ab. Diese ist der Funktion F3 sehr ähnlich, doch ist auch ein Führerhausdialog über die Inbetriebnahme der Lokomotive zu hören.* 

## *F18 – Erweiterte Abschaltsequenz*

*Ist die Lokomotive eingeschaltet und in Betrieb, so kann durch zweimalige Betätigung der Taste F18 (ein-/ausschalten) die erweiterte Abschaltsequenz abgerufen werden. Die erweiterte Abschaltsequenz ist der Funktion F3 sehr ähnlich; auch sie schaltet die*  Lokomotive endgültig ab, aber zusätzlich ist ein Führerhausdialog über das Verhalten der *Lokomotive, Fahrpläne usw. zu hören.*

## *F19 – Arbeitsgeräusch einer Dampflok unter schwerer Last*

Um dieses Arbeitsgeräusch in einer Dampflok auszulösen, den F19-Knopf einmal *drücken (F19 aktivieren). Solange F19 aktiviert ist, ertönen die Geräusche einer Dampflok unter Last. Durch erneutes Betätigen der F19-Taste (F19 deaktivieren) kommt wieder der normale Dampfsound.*

#### *F20 – Arbeitsgeräusch einer Dampflok unter leichter Last*

*Um dieses Arbeitsgeräusch in einer Dampflok auszulösen, den F20-Knopf einmal drücken (F20 aktivieren). Solange F20 aktiviert ist, ertönen die entsprechenden Sounds. Durch erneutes Betätigen der F20-Taste (F20 deaktivieren) kommt wieder der normale Dampfsound.*

#### *F21– Einmaliger Dopplereffekt*

*Einmaliger Dopplereffekt. Die M.T.H. PS3 Lokomotive kann den Dopplereffekt einer, am Betrachter vorbeifahrenden Lokomotive simulieren. Betätigen Sie die Taste F21 einmal, dann ist zu hören, wie sich die Frequenz der Lokomotivgeräusche*  verändert und den Dopplereffekt des Vorbilds perfekt imitiert. Betätigen Sie die *Taste F21 erneut (F21 sperren), um den Dopplereffekt auszuschalten. Mit etwas Übung in der Abstimmung von Zeitpunkt und Geschwindigkeit, kann diese Funktion genau vor dem Betrachter ausgelöst werden.*

#### *F22 – Kupplungsspiel*

Koppelt eine Lokomotive an und fährt los, wird zuerst der Zug gestreckt, und *Kupplungsspiel eliminiert. Dieses typische Geräusch kann durch zweimaliges Betätigen der Taste F22 (ein-/ausschalten) abgerufen werden. Diese Funktion wirkt auf zwei Arten: Wird Taste F22 bei Stillstand der Lokomotive zweimal betätigt; so wird die Funktion freigeschaltet. Beim Anfahren der Lokomotive wird dann das Geräusch der sich streckenden Kupplungen abgespielt. Mit der zweiten Methode wird das Geräusch bei in Fahrt befindlicher Lokomotive abgerufen. Betätigen Sie dafür die Taste F22 zweimal (ein-/ausschalten). Das Geräusch wird abgespielt.* 

#### *F23 – Kupplung schließen*

*Um das Geräusch der einrastenden Kupplung abzuspielen, betätigen Sie die Taste F23 zweimal (ein-/ausschalten).Dieser Klangeffekt kann beim Ankuppeln von Wagen abgespielt werden, um die Szene möglichst realitätsnah zu gestalten.*

## *F24 – Einzelner Signalhornstoß*

Zum Abspielen eines einzelnen Signalhornstoßes betätigen Sie die Taste F24 zweimal *(ein-/ausschalten). Dies löst einen einzelnen, kurzen Signalhornstoß aus.*

#### *Betriebsgeräusche*

#### *F25 – Betriebsgeräusche*

*Die Betriebsgeräusche können mit der Funktionstaste F25 ein-/ausgeschaltet werden. Einmaliges Betätigen (F25 freischalten) schaltet die Betriebsgeräusche aus. Die Klangeffekte Signalhorn/Pfeife und Glocke sind jedoch weiterhin aktiv. Um die Betriebsgeräusche wieder einzuschalten, ist die Funktionstaste F25 erneut zu betätigen (F25 sperren).*

#### *F26 – Bremsgeräusche*

*Einmaliges Betätigen der Taste F26 (F26 freischalten) unterdrückt die Bremsgeräusche der*  Lokomotive. Die Bremsgeräusche ertönen dann, wenn die Geschwindigkeit der Lokomotive *schnell reduziert wird. Um die Bremsgeräusche freizuschalten, betätigen Sie die Taste F26 erneut (F26 sperren). Werkseitig sind die Bremsgeräusche freigeschaltet.*

#### *F27 – Führerhausdialoge*

*Führerhausdialoge ertönen, wenn die Lokomotive im Leerlauf verbleibt. Steht die Lokomotive im Leerlauf, ertönt bei verschiedenen Gelegenheiten der Dialog des Lok-Personals. Einmaliges Betätigen der Taste F27 (F27 freischalten) unterdrückt die Führerhausdialoge. Erneutes Betätigen der Taste F27 (F27 sperren) schaltet die Führerhausdialoge frei. Werkseitig sind die Führerhausdialoge freigeschaltet.*

#### *F28 – Funktionsrückstellung*

*Damit werden die Funktionen auf die werkseitige Konfiguration zurückgestellt.*

# *F Funktionen*

# **Funktion Beschreibung**

- F0 Scheinwerfer
- F1 Glocke
- F2 **Signalhorn**
- F3 Aufstarten/Abschalten
- F4 **PFA**
- F5 **Beleuchtung**
- F6 Gesamtlautstärke
- F7 Vordere Kupplung (klingen nur)
- F8 Hintere Kupplung (klingen nur)
- F9 Signal Abfahrt vorwärts
- F10 Signal Abfahrt rückwärts
- F11 Signal, vor Bahnübergang
- F12 **Rauchentwickler**
- F13 Rauchenvolumen
- F14 Leerlaufsequenz 3
- F15 Leerlaufsequenz 2
- F16 Leerlaufsequenz 1
- F17 Erweitertes Aufstarten
- F18 Erweiterte Abschaltsequenz
- F19 Arbeitsgeräusch einer Dampflok unter schwerer Last
- F20 Arbeitsgeräusch einer Dampflok unter leichter Last
- F21 Einmaliger Dopplereffekt
- F22 Kupplungsspiel
- F23 Kupplung schließen
- F24 Einzelner Signalhornstoß
- F25 Betriebsgeräusche
- F26 Bremsgeräusche ein/aus
- F27 Führerhausdialoge ein/aus
- F28 Funktionsrückstellung

# *DCS Digitalsteuerung*

*Wie schon oben erwähnt, ist DCS eine exklusiv von M.T.H. angebotenes Digitalsteuerung, welches einen komfortablen Zugriff auf zahlreiche Funktionen des Modells ermöglicht. DCS wurde mit dem Ziel entwickelt, ein leistungsfähiges, fortschrittliches und trotzdem komfortabel zu bedienendes Steuersystem für Modellbahnen zu realisieren. Dieses Ziel wurde in allen Aspekten erreicht. DCS erweitert die Funktionalität weit über das in DCC verfügbare Ausmaß hinaus. In DCC hatten wir lediglich eine beschränkte Anzahl von "F"-Befehlen zu belegen.*

*Für eine ausführliche Beschreibung des DCS-Systems verweisen wir auf das DCS-Handbuch. Hier werden lediglich die interessantesten, in der Lokomotive implementierten Funktionen beschrieben, die nur darauf warten, von Ihnen angewandt zu werden*

# *Lokomotive fahren*

*Gleisen Sie die Lokomotive auf; ist das DCS-System an den Schienen angeschlossen und die Stromversorgung (Wechsel- oder Gleichspannung, je nach vorhandener Ausstattung) eingeschaltet, drücken Sie "ADD ENG". Das System scannt das Gleis und speichert die Lokomotive automatisch im Steuermodul. Danach kann die Taste "START UP" (aufstarten) und der Fahrregler betätigt werden und die Lokomotive fährt los! Mehr ist nicht zu tun!*

# *Geschwindigkeitsregelung*

*Lokomotiven werden in Schritten von 1 SMPH (maßstäbliche Meilen/Stunde) geregelt. Wird die Geschwindigkeit auf 10 eingestellt, so beschleunigt die Lokomotive allmählich auf eine Geschwindigkeit von 10 SMPH (ca. maßstäbliche 16 km/h). Das Einstellen von Geschwindigkeits-Schritten erübrigt sich, es erfolgt lediglich eine präzise lineare Steuerung in SMPH. Leistungsfähig und doch so einfach.*

## *Klänge*

*Einführen vom allerletzten in typischer BetriebProto-pfeife. Ihr neu lokomotive schließt dieses erstaunliche Kennzeichen ein. Es erlaubt Ihnen, den Wurf der Dampfspfeife nur einzustellen, wie Sie das Taxi saßen, das das Pfeifenseil sich zieht. Dieses neue Kennzeichen ist kontrollierbar von entweder Ihr DC Kommandant oder mit Ihrem DC System mit Software Version 4,0 oder größer (Siehe Ihre DC oder DC Kommandant Anweisung Handbuch für Einzelheiten auf wie dieses Kennzeichen zu bedienen)*

*Nicht nur der aber Ihr lokomotive hat auch ein Gradüberkreuzungspfeifenkennzeichen. So nur wie die wirkliche Maschine, mit dem Stoß eines einzelnen Knopfs, können Sie die Gradüberkreuzungspfeife auslösen. Um die Gradüberkreuzungspfeife auszulösen, drücke Sie den A3 Knopf auf Ihrem DC Kommandanten oder dem SXS softkey auf Ihren DC Entferntem tragbarem Gerät.* 

# *Individuelle Lautstärke-Einstellungen*

*Bei DCS können die Lautstärken von Glocke, Pfeife, Motor und Zusatzgeräusche unabhängig voneinander eingestellt werden. Es funktioniert wie ein Mischpult und man kann alles nach seinem persönlichen Geschmack und Realitätsempfinden einstellen. Mit der Gesamtlautstärkeregelung werden dann die Geräusche im eingestellten Verhältnis zueinander geregelt.*

#### *Klänge*

#### *Dampfgeräusch Takteinstellung*

*Die Voreinstellung von vier Dampfgeräuschausstößen pro Umdrehung kann auf nur einen bis zu 16 pro Umdrehung geändert werden. Warum? Manche mögen es lieber schneller und zwei oder drei Dampfstöße pro Umdrehung lassen die Dampfgeräusche etwas klarer ertönen, auch wenn es nicht dem Vorbild entspricht.*

#### *Dopplereffekt*

*Um den sogenannten »Dopplereffekt« zu aktivieren, kann man entweder die Doppler-Taste auf der Fernbedienung drücken. Oder, wenn DCS verwendet wird,*  kann eine Doppler-Schleife programmiert werden, so dass der Dopplereffekt immer *an der gleichen Anlagenstelle kommt.*

#### *Individualgeräusche*

*10 Individualgeräusche, die in der Lokomotive bereits vorinstalliert sind, können ausgelöst werden. Das sind typische Geräusche wie das Ablassen von Dampf usw. Jedes einzelne Geräusch kann per Knopfdruck abgerufen werden. Sie können auch selbst beliebige Stimmen oder andere Geräusche aufnehmen und diese auf Abruf abspielen.*

## *Live-Ansage (Proto-Dispatch)*

*Drücken Sie die Taste "MIC" (Mikrofon) auf der DCS Fernbedienung und sprechen Sie z.B. Bahnhofsansagen. Ihre Stimme wird digitalisiert und vom Modell in Echtzeit wiedergegeben.* 

## *Live-Wiedergabe (Proto-Cast)*

*Ebenfalls exklusiv bei MTH ist die Möglichkeit, eine beliebige Audioquelle über*  Line-Out an die DCS TIU anzuschließen und Musik, Zuggeräusche oder andere *Sounds über die Lokomotive wiederzugeben, solange sie über die Gleise rollt. Ein unvergleichliches Erlebnis!*

## *Rauch*

*Neben dem einfachen Schalter mit der Bezeichnung (s. Abb.) "SMOKE" zum Anund Abschalten des Dampfes, gibt es die zusätzliche Möglichkeit, schnell und einfach das Ausstoßvolumen festzulegen: Man wählt zwischen wenig, mittel und hoch.*

#### *Beleuchtung*

*Wie alles bei DCS ist das Folgende mehr als offensichtlich: Durch Drücken des "HEADLIGHT" Knopfes wird Front- und Rücklicht abgeschaltet. Durch Drücken des "Interior light" wird die Kabinenbeleuchtung ausgeschaltet.*

#### *Erweiterter DCC-Betrieb:*

*Dieses Kapitel der Anleitung beschreibt ausführlich, wie die M.T.H. PS3 Lokomotive unter Verwendung der Konfigurationsvariablen nach NMRA-Norm sowie auch der herstellerspezifischen CV zu konfigurieren ist. Des weiteren werden die F-Funktionen beschrieben, welche im Kapitel 'Elementarer DCC-Betrieb' nicht behandelt wurden. Siehe auch Tabelle der Konfigurationsvariablen (CV) Data auf Seite 28.*

# *Konfigurationsvariable (CV)*

*In den M.T.H. PS3 Lokomotiven verwendete Konfigurationsvariablen.*

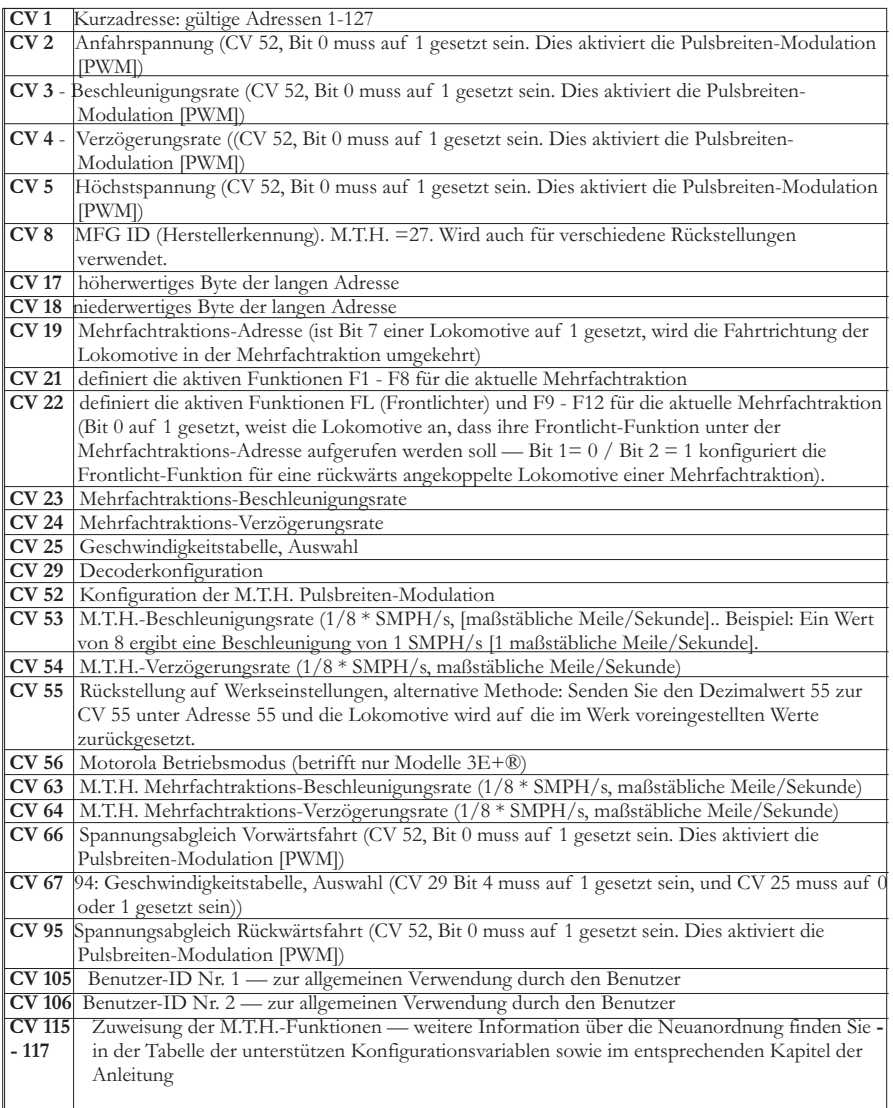

#### *CV 29*

*CV 29 ist die grundlegende Decodereinstellung für die Konfigurationsvariablen (CV), die von allen DCC-Decoderherstellern verwendet wird.* 

*Wer also die Konfigurationsvariable CV 29 anderer Decoder schon kennt, kennt auch CV 29 des M.T.H.-Decoders. Der wichtigste Teil von CV 29 ist die Fähigkeit, zwischen langer und kurzer Adressierung umzuschalten. Die werkseitige Voreinstellung von CV 29 an der M.T.H. PS3 Lokomotive lautet 2.*

#### *Lange und kurze Addressierung*

*Wie die meisten DCC-Decoder lässt sich auch die M.T.H. PS3 Lokomotive für lange und kurze Adressierung programmieren. Die kurzen Adressen umfassen den Bereich von 1 - 127, die langen Adressen den Bereich von 128 - 9999. Die Adresse der Lokomotive kann sowohl mittels Hauptgleisprogrammierung (PoM) oder auf dem Programmiergleis programmiert werden. Die Hauptgleisprogrammierung (PoM) stellt in den meisten Fällen die einfachste Methode dar, deshalb beziehen sich die nachstehenden Anweisungen auf PoM.* 

*Werkseitig ist die M.T.H. PS3 Lokomotive mit einer langen und einer kurzen DCC-Adresse programmiert. Die werkseitig eingestellte Kurzadresse ist immer 3. Die lange Adresse ist auf 3333 gesetzt.* 

*Änderung der Kurzadresse der Lokomotive mittels Hauptgleisprogrammierung (PoM):*

- *1. Lokomotive auf der DCC-Bedieneinheit mit der aktuellen Adresse aufrufen.*
- *2. Auf der DCC-Bedieneinheit Hauptgleisprogrammierung (PoM) eingeben.*
- *3. Die neue Adresse eingeben; für die kurze Adresse steht nur der Bereich von 1 127 zur Verfügung.*
- *4. EINGABE-Taste drücken, die Lokomotive quittiert die Eingabe mit zwei Signalhornstößen.*
- *5. Lokomotive unter ihrer neuen Adresse aufrufen und mit dem Betrieb weiterfahren.*

*Alternativ, je nach Typ des verwendeten DCC-Systems, kann 'Hauptgleisprogrammierung' (PoM) eingegeben und die neue Adresse im Addressmenü eintragen werden. Dies funktioniert jedoch nur für die kurze Adressierung. Beispiel: An einem DCC-System MRC Prodigy Advance 2 ist vorzugehen wie folgt:*

- *1. Lokomotive auf der DCC-Bedieneinheit mit der aktuellen Adresse aufrufen.*
- *2. Betätigen Sie die Taste PROG betätigen, um den PoM-Modus (Hauptgleisprogrammierung) aufzurufen.*
- *3. Betätigen Sie die EINGABE-Taste zweimal, sodass das LCD-Display "Adr" anzeigt.*
- *4. Geben Sie die gewünschte neue Kurzadresse (1 127) ein und drücken Sie die EINGABE-Taste.*
- *5. Die Lokomotive quittiert die Eingabe mit zwei Signalhornstößen.*

*Änderungder langen Adresse der Lokomotive mittels Hauptgleisprogrammierung (PoM):*

- *1. Lokomotive auf der DCC-Bedieneinheit mit der aktuellen Adresse aufrufen.*
- *2. Auf der DCC-Bedieneinheit Hauptgleisprogrammierung (PoM) eingeben.*
- *3. In diesem Schritt wird die M.T.H.-Lokomotive angewiesen, auf eine Lange Adresse zu reagieren. Dies erfolgt in CV 29:*

*a. Rufen Sie auf der DCC-Bedieneinheit das CV-Menü auf*

*b. Geben Sie "29", um CV 29 zu editieren*

- *c. Geben Sie "38" ein, um den Wert von CV 29 zu ändern und drücken Sie die EINGABE-Taste*
- *d. Die Lokomotive quittiert die Eingabe mit zwei Signalhornstößen*
- *4. In den folgenden Schritten werden in CV 17 und CV 18 Werte eingetragen, um die künftige lange Adresse der Lokomotive zu programmieren. Rufen Sie CV 17 auf und geben Sie den erforderlichen Wert für CV 17 ein. Die Eingabe wird mit zwei Signalhornstößen quittiert.*
- *5. Rufen Sie CV 18 auf und geben Sie den erforderlichen Wert für CV 18 ein. Die Eingabe wird mit zwei Signalhornstößen quittiert.*

*Um die für CV 17 und CV 18 erforderlichen Werte zu ermitteln, ist folgende Website aufzurufen: http://extranet.mthrailking.com/pdfapp/pdfs/instructi on/HO%20DCC%20addressCV17\_18%20Converter.xls*

Geben Sie die von Ihnen gewünschte lange Adresse ein und klicken Sie an einer *beliebigen Stelle der Kalkulationstabelle; das Kalkulationsprogramm gibt die Werte für CV 17 und CV 18 (es gibt auch die Hexadezimalwerte für CV 17 und CV 18 aus, sofern Ihr DCC-System dies verlangt).* 

*Das untenstehende Beispiel zeigt die Werte für die lange Adresse 2011:*

# **Umrechnungsprogramm für CV 17 und CV 18**

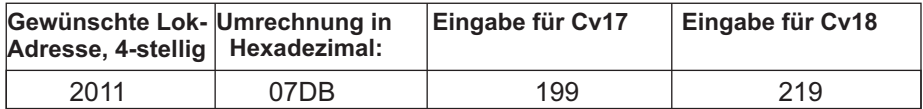

#### *Funktionen/Einstellungen auf Werkseinstellung rückstellen*

*Funktionieren die vorgenommenen Einstellungen nicht oder ist der Status unklar, können die werkseitigen Einstellungen wieder hergestellt werden. Die Lokomotive kann jederzeit in einen funktionierenden Zustand (Werkseinstellung) gebracht werden; dazu dienen entweder 'Funktionen rückstellen' oder 'Einstellungen rückstellen'.*

*Zum Rückstellen der M.T.H. PS3 Lokomotive stehen mehrere Methoden zur Verfügung:*

- --Einstellungen auf Werkseinstellung rückstellen löscht alles stellt die ursprünglichen *Einstellungen wieder her (Auslieferungszustand).*
- *--Dezimalwert 08 an CV 8 senden; stellt alles auf die werkseitige Grundeinstellung zurück.*
- *--Dezimalwert 192 senden; stellt alles mit Ausnahme der benutzerdefinierten Geschwindigkeitstabellen zurück.*
- *--Funktionen rückstellen es stehen mehrere Alternativen zur Verfügung:*
- *--F28 zweimal betätigen (ein-/ausschalten). Dadurch werden Rauchentwickler, Lautstärke und Beleuchtung auf ihre ursprünglichen Standardeinstellungen zurückgestellt.*
- *--Dezimalwert 64 senden; bewirkt eine Funktionsrückstellung. Dadurch werden die Einstellungen der Lautstärken, Rauchentwickler und Beleuchtung zurückgestellt.*
- *Dezimalwert 128 senden; stellt lediglich die Adresswerte auf die Werkseinstellung zurück.*
- *--Dies entspricht dem Eintragen des Wertes 55 in CV 55 an Lokomotivadresse 55.*

*In der untenstehenden Tabelle finden Sie die von M.T.H. unterstützten DCC Konfigurationsvariablen sowie deren werkseitige Einstellung. Diese Tabelle bezieht sich ausschließlich auf die in der Überschrift aufgeführte Bauart der Lokomotive:*

# *Werkseitige Vorgabewerte für M.T.H. PS3.0 DCC Konfigurationsvariable (CV)*

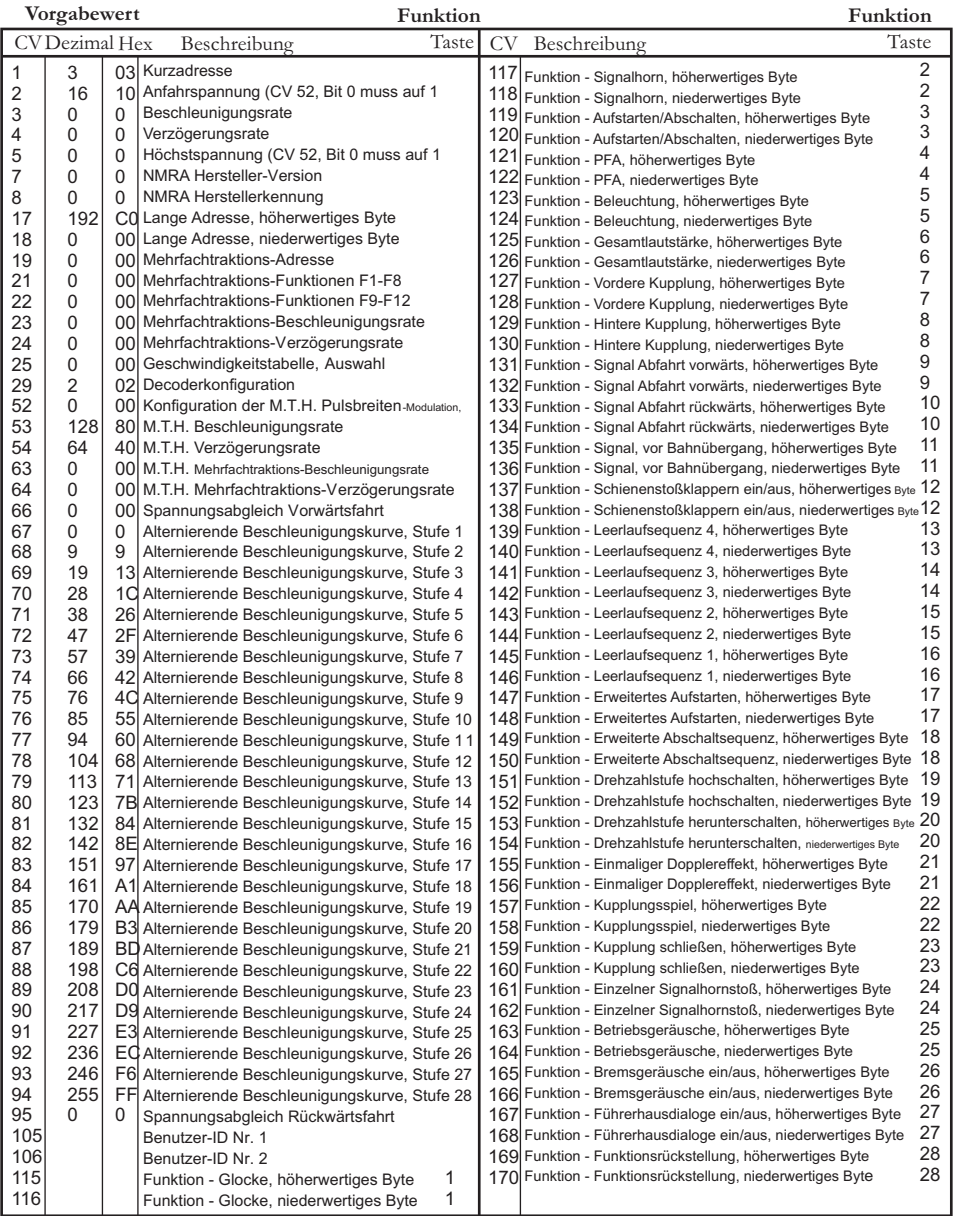

#### *Liste der benutzerdefinierten F-Funktionen*

*Diese Einrichtung erlaubt es Ihnen, die Anordnung der 28, in jeder mit PS3 ausgestatteten Spur HO Lokomotive gespeicherten, F-Funktionen nach Ihrem Wunsch zu verändern. Beispiel: F18 ist momentan mit der Funktion 'Erweiterte Abschaltsequenz' belegt. Sie würden jedoch diese Funktion gerne auf F28 verschieben, die momentan mit Funktionsrückstellung belegt ist. Die nachstehenden Anweisungen erklären diesen Verschiebungsvorgang ausführlich.* 

*Hinweis: Wenn Sie eine bestimmte F-Funktion einem numerischen Speicherplatz zuweisen, so wird die bereits in diesem Speicher befindliche Funktion überschrieben. Des weiteren ist der Speicherplatz, aus dem die Funktion verschoben wurde, nachher leer. Dieser F-Funktion ist keine Funktion mehr zugewiesen.*

*Zum Verschieben der F-Funktionen benötigen Sie die untenstehende Tabelle.* 

*Hinweis: Diese Identifizierungsziffer der Funktionen entspricht NICHT der F-Funktions-Nr., die Sie auf Ihrer DCC-Bedieneinheit verwenden. Diese Nummer findet in der Lokomotive interne Verwendung:*

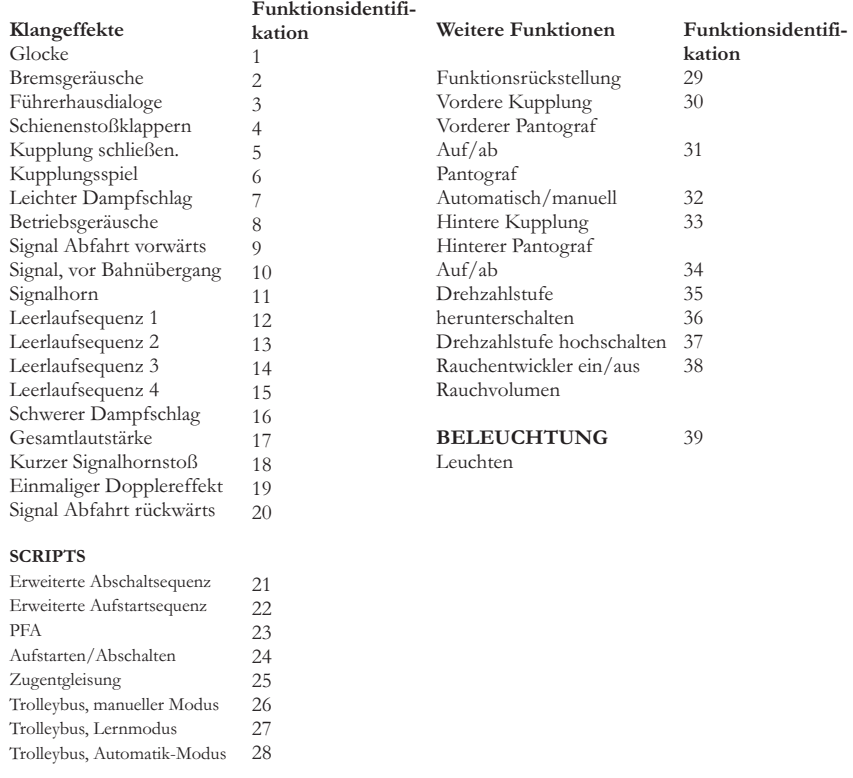

# *Function Identification Chart*

*Diese Liste enthält ALLE F-Funktionen, die eine M.T.H. PS3 Lokomotive aufweisen kann. Diese F-Funktionen lassen sich in beliebiger Reihenfolge den Speicherpositionen 1 bis 28 zuordnen. Beispiel: Ihre Lokomotive wurde ohne Rauchentwickler ausgeliefert, aber Sie haben einen nachgerüstet. Sie können nun eine beliebige F-Funktion 1 bis 28, der Funktion Rauchentwickler ein/aus sowie dem Rauchvolumen zuordnen.*

*Um, wie im obigen Beispiel erwähnt, F18 (erweiterte Abschaltsequenz) auf F28 (Funktionsrückstellung) zu verlegen, ist vorzugehen wie folgt:*

- *1. Sehen Sie in der Tabelle 'Von M.T.H. unterstütze Konfigurationsvariable' (CV), welche CV der Ziel-Funktion zugeordnet ist. Dabei achten Sie nur auf den Speicherort des niederwertigen Bytes der CV. In unserem Fall ist das CV 170.*
- *2. Rufen Sie auf Ihrem DCC-System die CV-Programmierung für CV 170 auf*
- *3. Nun teilen Sie der Lokomotive mit, welche F-Funktion Sie in CV 170 ablegen möchten. Die obige Funktions-ID Tabelle weist für die 'Erweiterte Abschaltsequenz' den Wert 21 aus.*
- *4. Mit Ihrem DCC-System speichern Sie nun in CV 170 den Wert 21 und drücken die EINGABE-Taste. Jetzt haben Sie die Funktion 'Erweiterte Abschaltsequenz' auf Ihrem DCC-Steuermodul unter F28 abgelegt. Die Lokomotive quittiert mit zwei Signalhornstößen. Hinweis: Der ursprüngliche Speicherort von 'Erweiterte Abschaltsequenz' (F13) ist jetzt leer.*
- *5. Diesen Speicherort können Sie jetzt mit jeder beliebiger CV belegen. In diesem Beispiel speichern wir die Funktion Funktionsrückstellung in F18 (Austausch von F18 und F28).*
- *6. Das niederwertige Byte von F18 ist CV 150, somit rufen Sie die CV-Programmierung für CV 150 auf.*
- *7. Nun teilen Sie der Lokomotive mit, welche F-Funktion Sie in CV 150 ablegen möchten. Die obige Funktions-ID Tabelle weist für die Führerhausdialoge den Wert 29 aus.*
- *8. Mit Ihrem DCC-System speichern Sie nun in CV 150 den Wert 29 und drücken die EINGABE-Taste. Die Lokomotive quittiert mit zwei Signalhornstößen.*

## *Benutzerdefinierte Geschwindigkeitstabelle*

*Die untenstehende Tabelle zeigt, welche Werte in CV 25 einzutragen sind, um die gewünschte Beschleunigungskurve zu erhalten. Beispiel: Es soll die Beschleunigungskurve Nr. 18 verwendet werden:* 

- *1. Schreiben Sie den Wert 1 in CV 52, um die Pulsbreiten-Modulation freizuschalten.*
- *2. Setzen Sie Bit 4 von CV 29 auf 1.*

*3. Schreiben Sie den Wert 18 in CV 25. Ihre Lokomotive verwendet nun die unten abgebildete Beschleunigungskurve Nr. 18.* 

*4. Wünschen Sie, Ihre eigene Geschwindigkeitstabelle mittels CV 67 bis 94 zu erstellen, schreiben Sie den Wert 0 oder 1 in CV 25.* 

*4. Wünschen Sie, Ihre eigene Geschwindigkeitstabelle mittels CV 67 bis 94 zu erstellen, schreiben Sie den Wert 0 oder 1 in CV 25*

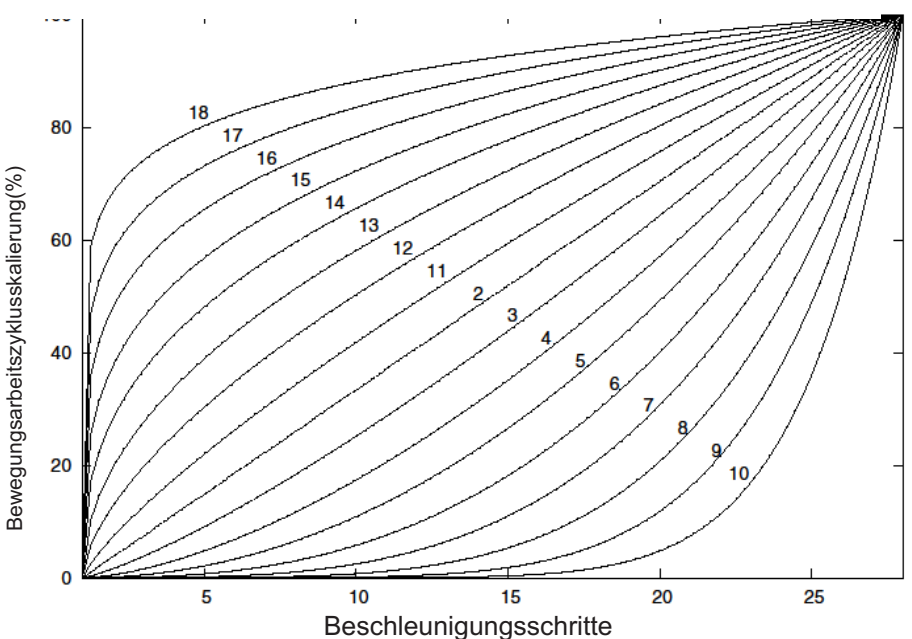

CV 25 Beschleunigungskurven

# *Erweiterte Mehrfachtraktion*

*Erweiterte Mehrfachtraktion erfolgt nach den Normen der NMRA. Sämtliche, den CV 21 bis 24 zugewiesenen Werte werden nach dem Entfernen der Mehrfachtraktion (CV 19 auf 0 gesetzt) ignoriert.*

> *Ist MSB (Bit 7) von CV 19 gesetzt, erkennt die Lokomotive, dass sie rückwärts in die Mehrfachtraktion eingebunden ist*

*CV 21 und CV 22 bestimmen, auf welche F-Funktionen die Mehrfachtraktion reagiert*

*Beispiele finden Sie im unten aufgeführten Diagramm*

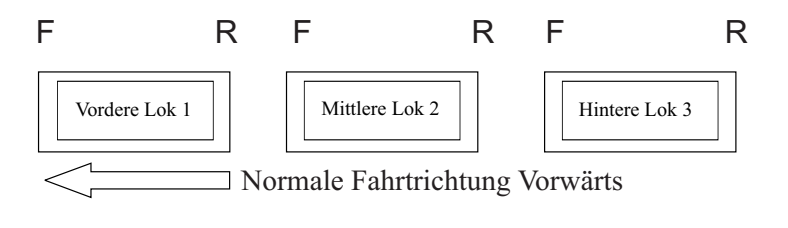

#### *Um diese Mehrfachtraktion so zu konfigurieren, dass:*

- *-Die Scheinwerfer der Front-Lokomotive in Vorwärtsfahrt eingeschaltet und bei Rückwärtsfahrt ausgeschaltet sind.*
- *Rückfahrlicht und Scheinwerfer der hinteren Lokomotive in Vorwärtsfahrt der Mehrfachtraktion ausgeschaltet sind und in Rückwärtsfahrt die Scheinwerfer eingeschaltet und das Rückfahrlicht ausgeschaltet ist.*
- *Die Beleuchtung der mittleren Lokomotive in beiden Fahrtrichtungen ausgeschaltet ist.*

#### *Führen Sie folgende Schritte aus:*

- *1. Definieren Sie die Mehrfachtraktion mit Ihrem DCC-System gemäß den Anweisungen des DCC-Systemherstellers. In zahlreichen neueren Systemen haben Sie die Möglichkeit, dem System mitzuteilen, welche Lokomotive rückwärts eingebunden werden soll. Merken Sie sich die Mehrfachtraktions-Adresse, die Sie dem DCC-System eingegeben haben, da Sie diese Adresse zu einem späteren Zeitpunkt benötigen, um die Mehrfachtraktion abzurufen. Die Anweisungen gehen von der Annahme aus, dass CV 19 ausschließlich die Mehrfachtraktions-Adresse enthält.*
- *2. Rufen Sie auf Ihrer DCC-Bedieneinheit die Front-Lokomotive auf; in diesem Beispiel Adresse 1.*
- *3. Wählen Sie CV 22 und tragen Sie den Wert 1 ein. Dadurch erkennt die*  Lokomotive, dass sie vorwärts in den Verbund eingegliedert ist und Sie unter *der Mehrfachtraktions-Adresse die Frontlicht-Funktion (FL) mit F0 ansteuern wollen. Die Lokomotive quittiert die CV-Änderung mit zwei Signalhornstößen.*
- *4. Stellen Sie sicher, dass F0 unter der Adresse der Front-Lokomotive deaktiviert ist. Die meisten Systeme verfügen über ein Glühbirnen-Symbol, um den Status von F0 anzuzeigen. Stellen Sie sicher, dass dieses Symbol nicht leuchtet.*
- *5. Rufen Sie auf Ihrer DCC-Bedieneinheit die hintere Lokomotive auf; in diesem Beispiel Adresse 3.*
- *6. Setzen Sie CV 19 auf 128 + den Wert Ihrer Mehrfachtraktions-Adresse.* 
	- *a. Lautet Ihre Mehrfachtraktions-Adresse 4, addieren Sie 128 + 4 = 132. Folglich tragen Sie in CV 19 den Wert 132 ein. Dadurch erkennt die hintere Lokomotive, dass sie rückwärts in die Mehrfachtraktion eingebunden ist. Die Lokomotive quittiert die CV-Änderung mit zwei Signalhornstößen. Einige DCC-Systeme erledigen dies möglicherweise schon für Sie, doch die vorliegenden Anweisungen gehen davon aus, dass dies nicht der Fall ist. Sollten Sie sich nicht sicher fühlen, fahren Sie mit Schritt 5 weiter, da dies keine nachteilige Wirkung zur Folge hat.*
- *7. Setzen Sie CV 22 der Adresse der hinteren Lokomotive auf den Wert 2, dadurch erkennt diese, dass Sie unter der Mehrfachtraktions-Adresse die Frontlicht-Funktion (FL) mit F0 ansteuern wollen. Die Lokomotive quittiert die CV-Änderung mit zwei Signalhornstößen.*
- *8. Stellen Sie sicher, dass F0 unter der Adresse der hinteren Lokomotive deaktiviert ist. Die meisten Systeme verfügen über ein Glühbirnen-Symbol, um den Status von F0 anzuzeigen. Stellen Sie sicher, dass dieses Symbol nicht leuchtet.*
- *9. Rufen Sie auf Ihrer DCC-Bedieneinheit die mittlere Lokomotive auf; in diesem Beispiel Adresse 2.*
- *10. Stellen Sie sicher, dass F5 und F0 deaktiviert sind. Möglicherweise müssen Sie F5 mehrmals ein-/ausschalten, um die Beleuchtung mit der DCC-Befehlsstation zu synchronisieren. Dies ist von Ihrem DCC-System abhängig.*
- *11. Rufen Sie die Mehrfachtraktions-Adresse auf (in diesem Beispiel Adresse 4).*
- *12. Drücken Sie die Taste F0, um sicherzustellen, dass die Frontlichter aktiviert sind. Die meisten Systeme verfügen über ein Glühbirnen-Symbol, um den Status von F0 anzuzeigen. Stellen Sie sicher, dass dieses Symbol leuchtet.*

*Hinweis: Der Vorteil, die Mehrfachtraktion nach der beschriebenen Methode einzurichten, liegt in der Möglichkeit, die Lokomotive der Mehrfachtraktion in beliebiger Richtung (vor- /rückwärts) einzugliedern; dies ist insbesondere bei der Front-Lokomotive und der hinteren Lokomotive, für die Konfiguration der Frontlichter hilfreich. Beispiel: Sie wollen die Orientierung der hinteren Lokomotive ändern und diese vorwärts in die Mehrfachtraktion einbinden. Dazu wählen Sie lediglich die Adresse der Lokomotive (in unserem Beispiel Adresse 3) und löschen Bit 7 in CV 19 (auf Null setzen). Mit anderen Worten, es ist lediglich die Mehrfachtraktions-Adresse in CV 19 zu schreiben. Die Frontlicht-Funktion (FL) reagiert auf Ihre Intervention, sodass es sich erübrigt, den Wert in CV 22 zu ändern.* 

*Die unten aufgeführte Tabelle zeigt auf, welche Bits den, in einer Mehrfachtraktion verwendeten, F-Funktionen F0, F9 bis F12 entsprechen:*

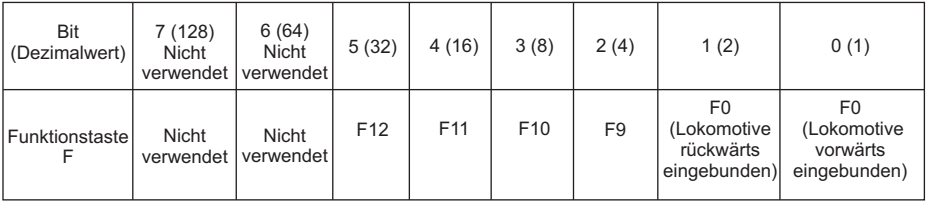

## *Konfigurationsvariable CV 21 für Mehrfachtraktion einrichten*

*Über CV 21 können Sie F-Funktionen definieren, die über die Mehrfachtraktions-Adresse angesteuert werden sollen. Beispiel: Alle in der MTH-Mehrfachtraktion*  zusammengefassten Lokomotiven sollen auf die Funktion Aufstarten/Abschalten *reagieren (F3). Des weiteren sollen an der Front-Lokomotive die Funktionen Glocke und Signalhorn (F1 und F2) sowie Kupplung (bei den meisten MTH-Modellen F7) ausgelöst werden können. Sinngemäß soll an der hinteren Lokomotive die hintere Kupplung (bei den meisten MTH-Modellen F8) angesprochen werden können.* 

*Untenstehende Tabelle zeigt auf, welche Bits was für einen Dezimalwert beinhalten und welchen F-Funktionen sie entsprechen.*

## *Verfahren Sie wie folgt:*

*1. Rufen sie auf Ihrem DCC-System die Front-Lokomotive auf*

*2. Um die Front-Lokomotive so zu konfigurieren, dass sie auf Glocke (F1), Signalhorn (F2), Aufstarten/Ausschalten (F3) und vordere Kupplung (F7) reagiert, ist der Wert 71 in CV 21 zu schreiben. Dies setzt die Bits 0, 1 und 6 auf EINS. Die Bits von CV 21 sind in der untenstehenden Tabelle aufgeführt — der Dezimalwert ist jeweils in Klammern dargestellt:*

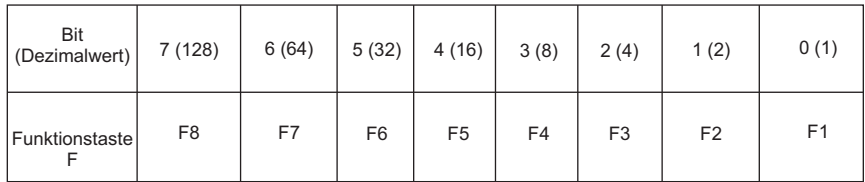

*NOTE - CV 21 wird NUR dann verwendet, wenn in CV 19 ein anderer Wert als 0 gespeichert wurde. Wenn CV 19 = 0, dann werden die Werte von CV 21, CV 22, CV 23 und CV 24 nicht verwendet*

*1. Rufen Sie die mittlere Lokomotive auf (in diesem Beispiel Adresse 2)*

*2. Die mittlere Lokomotive soll ausschließlich auf F3 reagieren, folglich schreiben Sie in CV 21 den Wert 4 (Bit 2 auf 1 gesetzt)*

*3. Rufen Sie die hintere Lokomotive auf (in diesem Beispiel Adresse 3)*

*4. Die hintere Lokomotive soll auf Funktionen Aufstarten/Abschalten (F3) und die hintere Kupplung (F8) reagieren, folglich schreiben Sie den Wert 132 in CV 21*

*Ihre Lokomotiven sind jetzt dem oben aufgeführten Beispiel entsprechend konfiguriert.* 

*Beachten Sie, dass in CV 21 kein F0 gespeichert ist. Begründung: Die Funktion FL (Front-Lichter) wird von CV 22 gesteuert. Weitere Information über CV 22 finden Sie im Kapitel Erweiterte Mehrfachtraktion.*

# *Programmiergleis*

*Ihre mit PS3.0 ausgestattete Lokomotive funktioniert auch auf dem*  Programmiergleis Ihres DCC-Systems. Die Ausgangsleistung der DCC-Systeme *verschiedener Hersteller zum Programmiergleis sind sehr unterschiedlich; wir empfehlen deshalb die Verwendung eines DCC-Programmiergleisverstärkers, um Funktionen auf dem Programmiergleis auszuführen. Die Notwendigkeit eines Verstärkers lässt sich einfach prüfen: Versuchen Sie die Adresse einer MTH-*Lokomotive auf dem Programmiergleis zu programmieren und wieder auszulesen. *Können Sie die Adresse programmieren und wieder lesen, so benötigen Sie keinen Programmiergleisverstärker. Kann Ihr DCC-System die Adresse nicht programmieren und lesen, so benötigen Sie sehr wahrscheinlich Programmiergleisverstärker. Auf dem Markt sind zahlreiche Verstärker verschiedener Hersteller verfügbar. Ihr ortsansässiger Händler erteilt Ihnen gerne Auskunft über diese Verstärker. MTH hat z.B. den Power Pax von DCC Specialties erfolgreich angewendet.*

*Hinweis — Eine Alternative zum Programmieren auf dem Programmiergleis bietet die Hauptgleisprogrammierung (PoM). MTH-Lokomotiven unterstützen die Programmierung sämtlicher CV auf dem Hauptgleis. Das Auslesen der Werte wird jedoch bei der Hauptgleisprogrammierung nicht unterstützt. Klären Sie eventuelle Einschränkungen der Hauptgleisprogrammierung mit dem Hersteller Ihres DCC-Systems.*

| ouu bilivult bulluud                   |           |           |           |           |           |           |           |           |
|----------------------------------------|-----------|-----------|-----------|-----------|-----------|-----------|-----------|-----------|
| Beispielwert (bit 7 -> bit 0) 11011001 |           |           |           |           |           |           |           |           |
| Bit<br>(Dezimalwert)                   | 7(128)    | 6(64)     | 5(32)     | 4(16)     | 3(8)      | 2(4)      | 1(2)      | 0(1)      |
| Binärbeispiel                          | $1$ (ein) | $1$ (ein) | $0$ (aus) | $1$ (ein) | $1$ (ein) | $0$ (aus) | $0$ (aus) | $1$ (ein) |
| Dezimalwert                            | 128       | 64        | $\Omega$  | 16        | 8         | $\Omega$  | $\Omega$  |           |

DCC Bitwert-Dekoder

*Im oben aufgeführten Beispiel addieren Sie lediglich die Werte in der Zeile "Dezimalwert" — 128+64+0+16+8 +0+0+1 = 217. Folglich würden Sie den Wert 217 in die zu ändernde CV schreiben.* 

Der oben aufgeführte Wert bezieht sich auf sämtliche CV. Möchten Sie einer *bestimmten CV Ergänzungen hinzufügen, ohne den dort schon abgespeicherten Wert zu verändern, z.B. CV 29, so fügen Sie einfach dem vorhandenen Wert die zusätzlichen Bits hinzu, um den neuen CV-Wert zu erhalten.*

*Beispiel: Der Wert einer Mehrfachtraktions-Adresse (CV 19), die auf 5 gesetzt ist, soll geändert werden, um eine rückwärts eingebundene Lokomotive zu zeigen, so setzen Sie Bit 7 (Dezimalwert = 128) der zu reversierenden Lokomotive. Um dies zu bewerkstelligen - addieren Sie 128 (neu zu setzendes Bit) + 5 (existierendes Bit, das nicht verändert werden soll) = 133. Folglich schreiben Sie den Wert 133 in CV 19.*

# *Physiche Dimensionen*

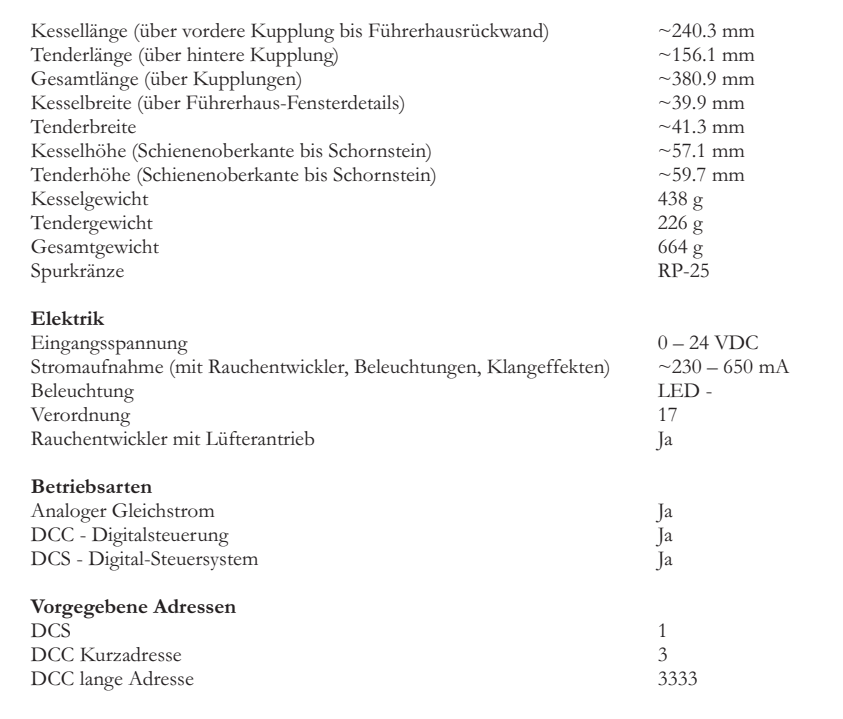

## *US PATENTE*

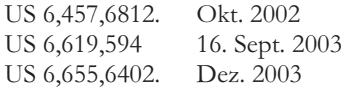

# *Transformatorkompatibilitäts- und Verdrahtungstabelle*

 *In der folgenden Tabelle sind zahlreiche, empfohlene Transformatoren aufgelistet. Es ist*  zu beachten, dass zahlreiche, in dieser Anleitung beschriebene, Funktionsbefehle eine *separate Glocken-Drucktaste erfordern. Ist Ihr Transformator nicht mit einer solchen Taste ausgestattet, sollten Sie die Beschaffung einer separaten Glocken-Drucktaste in Betracht ziehen. Des weiteren ist in dieser Tabelle erwähnt, auf welche Weise der Transformator an die Anlage anzuschließen ist (Verdrahtung).*

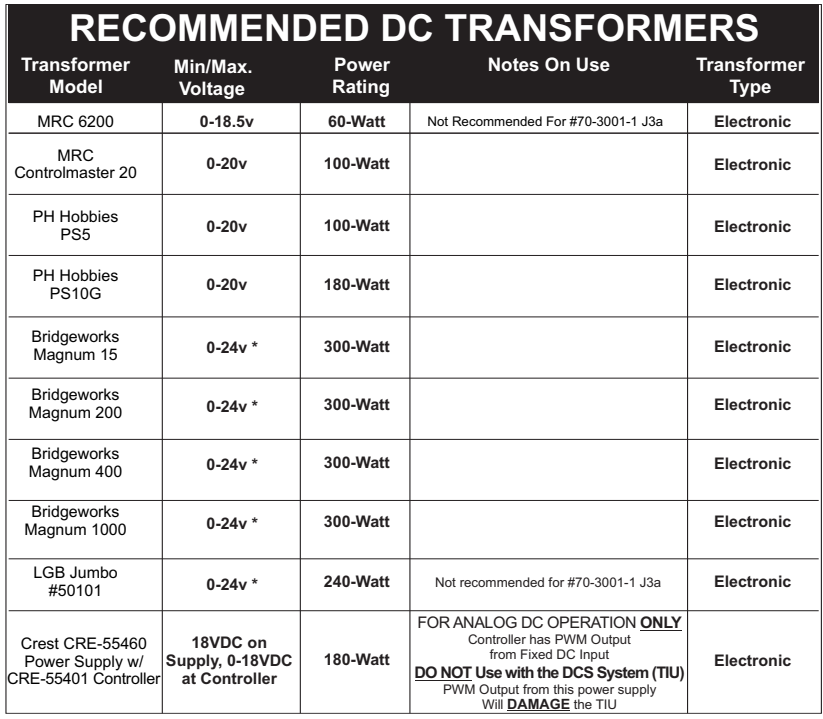

# *Tabelle Gleichstromversorgung*

\* Use 22 volts maximum track voltage when operating a MTH locomotive equipped with Proto-Sound, Loco-Sound, Proto-Sound 2.0, or Proto-Sound 3.0

# *Pflege & Instandhaltung*

#### *Ratgeber bei Störungen*

*Der folgende Ratgeber hilft, Fehlerquellen bei Ihrer MTH H0-Lok zu lokalisieren. Die Aufteilung erfolgt nach den vier Anwendungsbereichen der Lokomotive: Konventioneller Gleichstrombetrieb, DCC and DCS.*

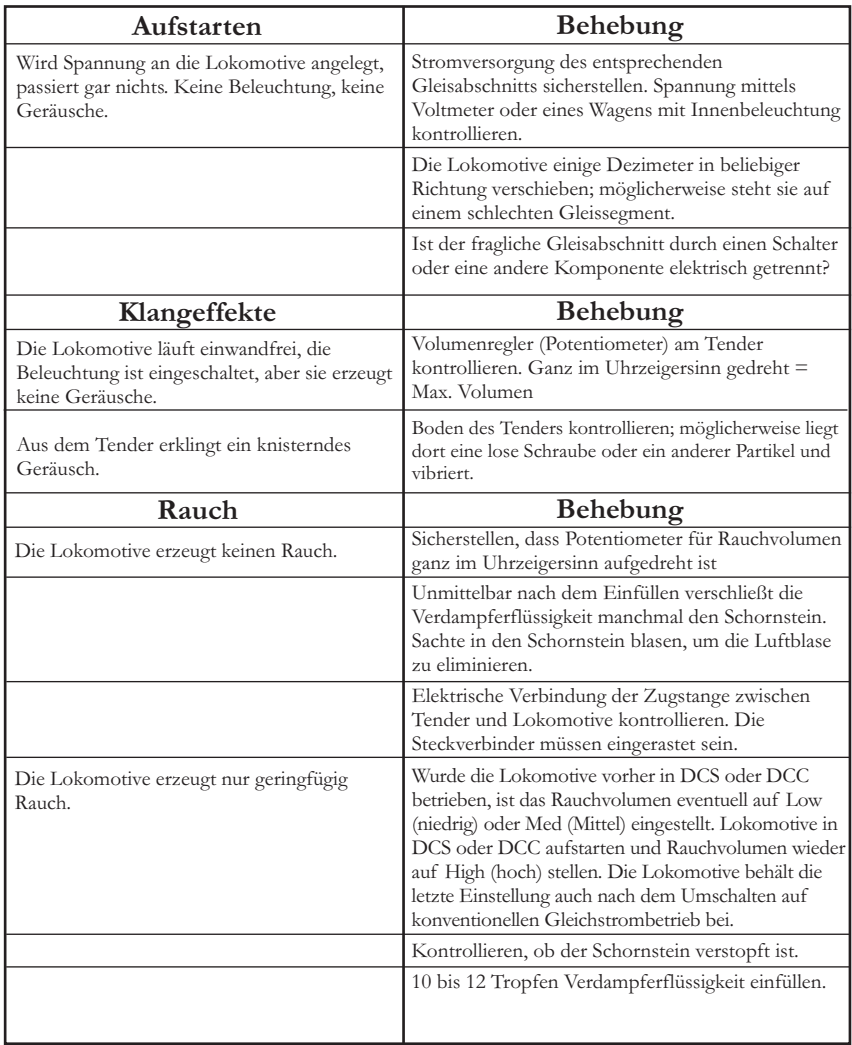

# *Konventioneller Gleichstrombetrieb*

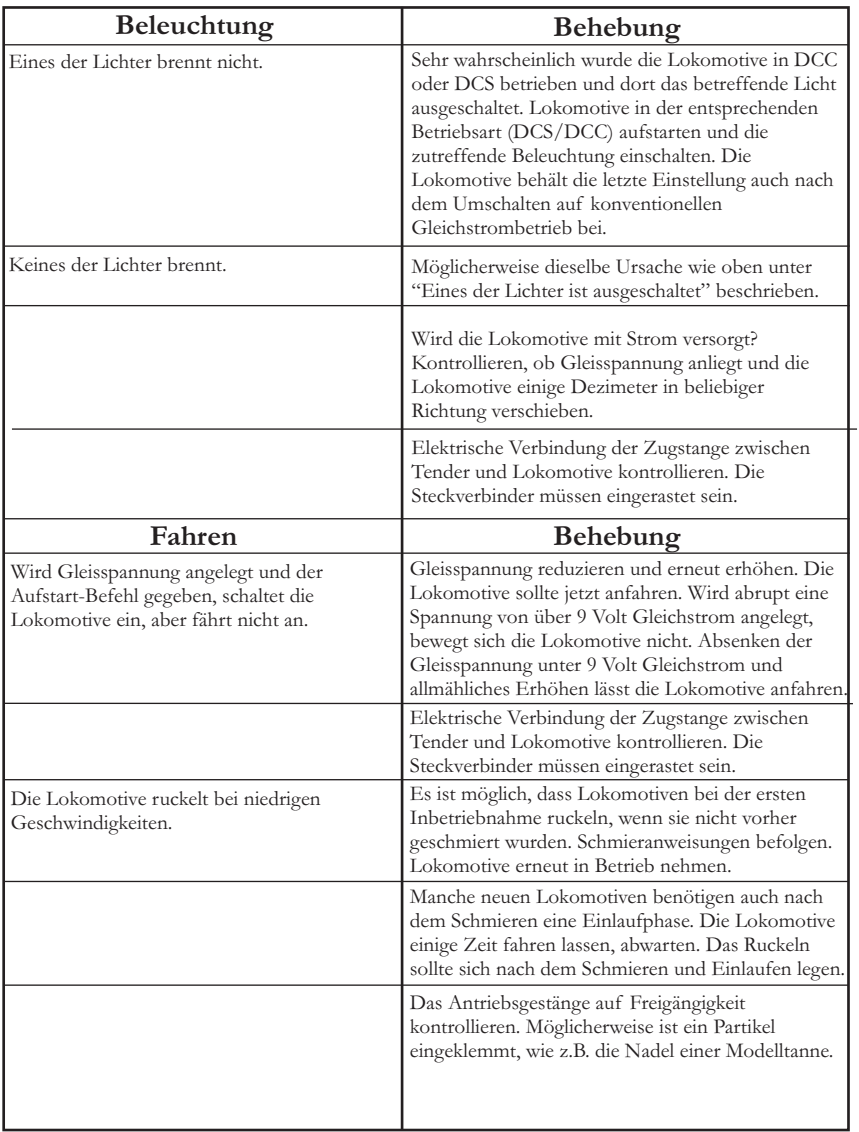

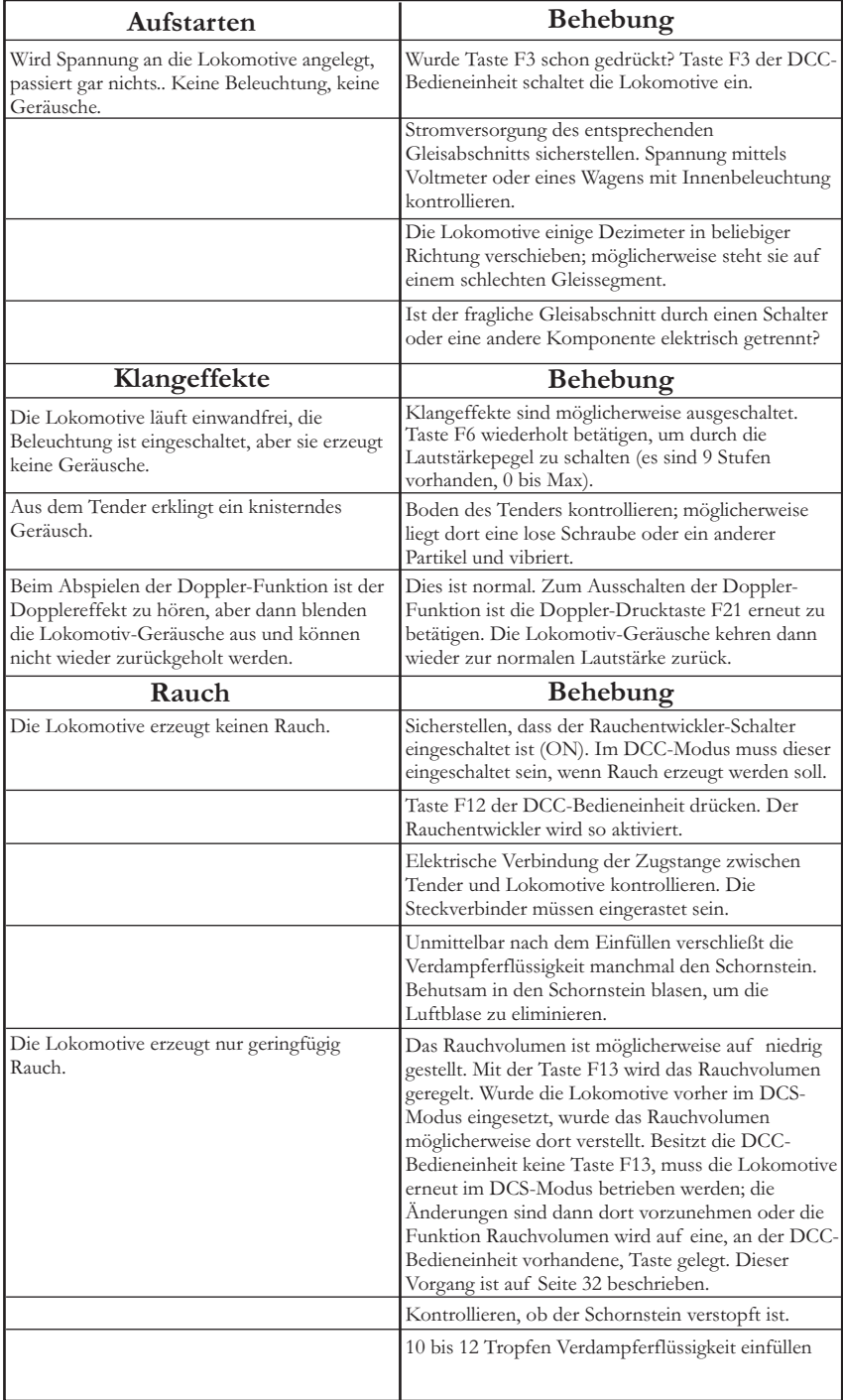

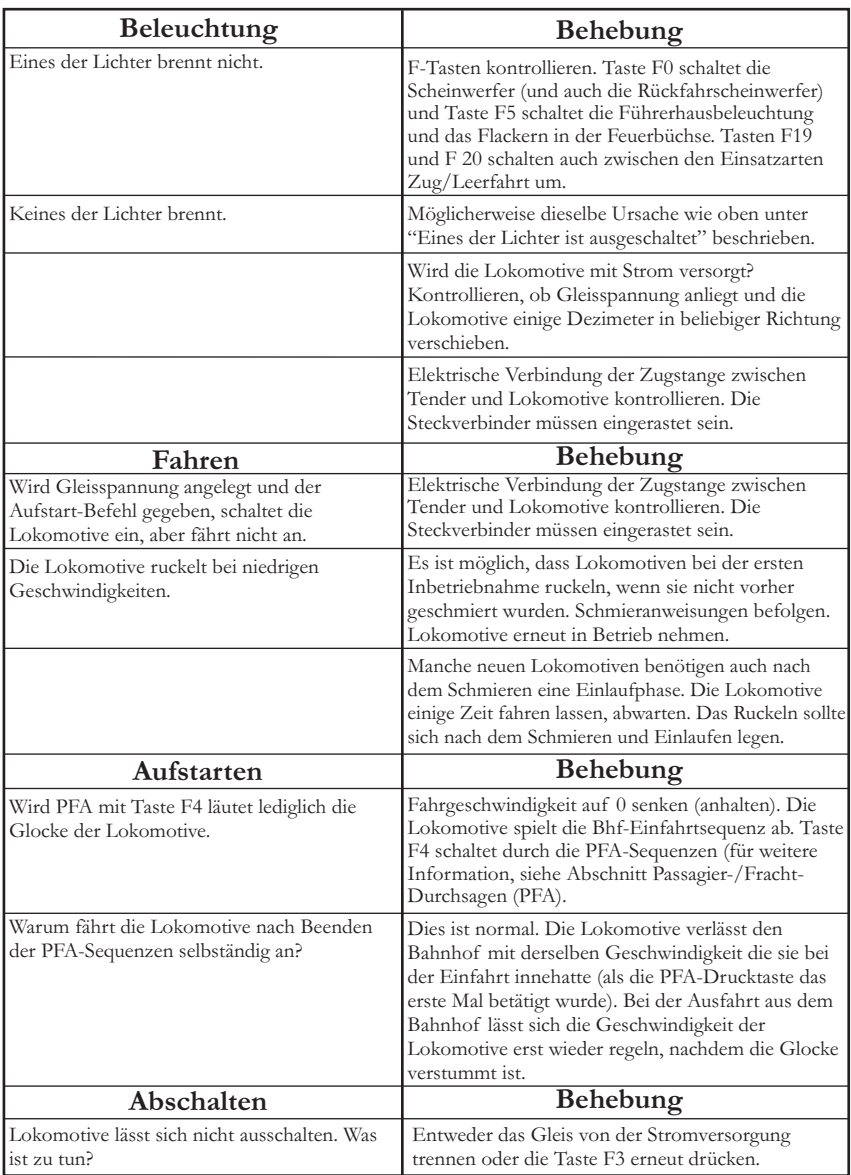

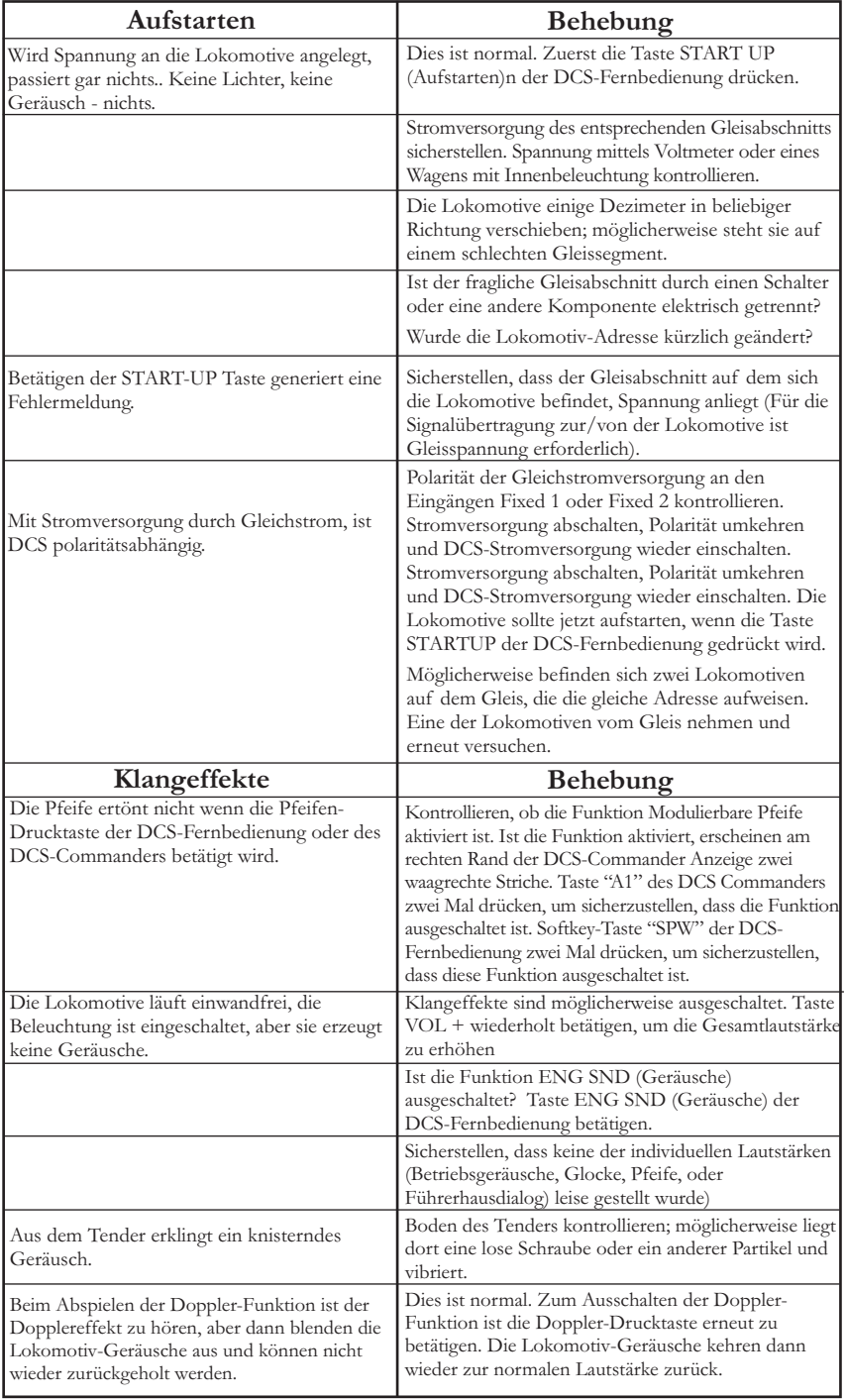

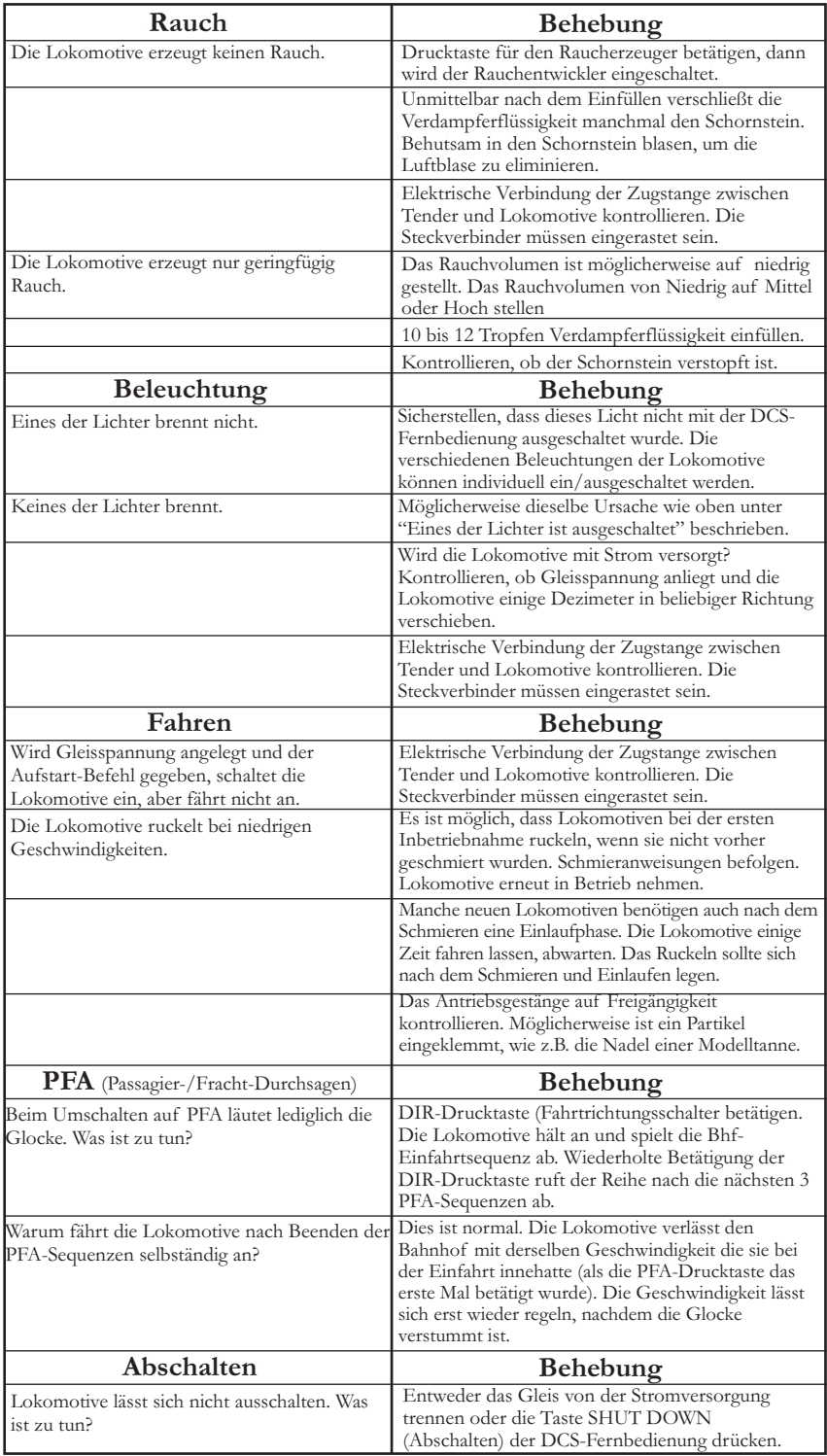

# *Kundendienst- und Garantie-Information*

*Beanspruchung von Dienstleistungen im Rahmen der einjährigen Garantieperiode.*

Vermuten Sie am Objekt einen Defekt, sehen Sie zuerst in der Bedienungsanleitung nach; dort werden Hinweise für den Betrieb und die Fehlersuche sowie die Behebung von Störungen gegeben. Zusätzliche Information finden Sie auch auf der M.T.H. Website. Führt *dieser Ansatz nicht zum gewünschten Erfolg, können Sie die unten aufgeführten Anweisungen befolgen, um Garantie-Dienstleistungen in Anspruch zu nehmen.*

Als erstes erfolgt Berichterstattung per E-Mail, Telefon oder Fax an ein autorisiertes M.T.H. Kundendienstzentrum (ASC) in Ihrem Gebiet, um eine Rücksendegenehmigung zu beantragen. Eine Liste autorisierter M.T.H. Kundendienstzentren (ASC) finden Sie auf der *M.T.H. Website, www.mthtrains.com. Die autorisierten Kundendienstzentren (ASC) sind nur verpflichtet, Garantie-Reparaturen an den* von ihnen verkauften Objekten vorzunehmen; für alle anderen Reparaturen liegen Durchführung oder Ablehnung im Ermessen des Kundendienstzentrums. Wurde das fragliche Objekt nicht direkt beim ASC (autorisiertes Kundendienstzentrum) gekauft und lehnt dieses eine Bearbeitung des Falles ab, ist ein NASC (landesweit autorisiertes M.T.H. Dienstleistungszentrum) zu kontaktieren. Diese Zentren haben mit M.T.H. entsprechende Abkommen und führen Garantie-Dienstleistungen für sämtliche Kunden durch, sofern die Reparatur durch die M.T.H. Garantiebestimmungen gedeckt ist. Eine Liste der NASC-Händler finden Sie auf der M.T.H. Website oder durch Anruf unter +01 410-381-2580. Ist die Garantie für den entsprechenden Fall nicht anwendbar, kontaktieren Sie einen ASC- oder NASC-Händler, um Ihr M.T.H. Produkt reparieren zu lassen. Die Reparatur des M.T.H. Produkts wird zu einem kostengünstigen Stundensatz *ausgeführt.*

*VORSICHT: Das Produkt ist in der Original-Werksverpackung, einschließlich der Schaumstoffpolster und Kunststofffolien zu verpacken, um Beschädigung der Ware durch den Transport zu vermeiden. Wenn nicht*

anderweitig vom Kundendienstzentrum angeordnet, ist es nicht erforderlich, einen ganzen Satz (z.B. Zugkomposition) einzusenden, wenn nur eine der Komponenten beschädigt ist. Der Versand muss frei erfolgen, der Abschluss einer Transportversicherung wird empfohlen. *Der Begleitbrief muss enthalten: Name, Anschrift, Telefonnummer, E-Mail Adresse (so vorhanden), Rücksendegenehmigungs-Nr. (wenn vom Dienstleistungszentrum verlangt), Kopie des Verkaufsvertrages bzw. der Rechnung und eine vollständige Beschreibung des* Problems, um die Reparaturarbeiten zu erleichtern. Die Beschreibung ist auch dann beizufügen, wenn das Problem schon vorgängig mit *einem Kundendiensttechniker bei der Beantragung der Rücksendegenehmigung besprochen wurde.*

Vergewissern Sie sich, dass sämtliche Anweisungen befolgt wurden, bevor Sie das Objekt zur Reparatur einsenden. Die autorisierten *M.T.H. Kundendienstzentren sind eigenständige Unternehmen, keine Agenturen bzw. Vertretungen von M.T.H. Electric Trains.* M.T.H. übernimmt keine Verantwortung, weder finanzieller noch anderer Art, für Objekte die an ASC/NASC retourniert wurden *oder die, durch die im Privatbesitz befindlichen autorisierten Kundendienstzentren durchgeführten Reparaturen.*

Für Hilfe können Sie sich jederzeit an den M.T.H. Kundendienst wenden; per E-Mail an service@mthrailking.com oder per Telefon *an +1 410 381-2580.*

#### *Beschränkte 1-Jahr Garantie*

Sämtliche M.T.H. Produkte, die bei einem M.T.H. Modellbahnhändler erstanden wurden. Autorisierte Einzelhändler sind durch diese Garantie gedeckt, vorausgesetzt das Produkt wurde höchstens fünf Jahre vor Verkaufsdatum herstellt. Diese Garantie bezieht sich *auf den Erstkäufer und ist nicht übertragbar.*

*Autorisierte Einzelhändler in Ihrer Umgebung finden Sie auf unserer Website www.mthtrains.com.*

*M.T.H. Produkte können vor Inanspruchnahme von Garantieleistungen auf www.mthtrains.com/warranty registriert werden. Für* die Inanspruchnahme von Garantieleistungen sind die unten aufgeführten Bedingungen zu erfüllen, ungeachtet der Registrierung auf *der M.T.H. Website.*

M.T.H. Produkte, deren Herstellungsdatum nicht mehr als fünf Jahre vor dem Kaufdatum liegt, sind ein Jahr ab Kaufdatum durch *Garantie gedeckt. Diese umfasst Material- und Herstellungsfehler, schließt aber Verbrauchsmaterial aus, wie z.B. Glühbirnen, Stromabnehmer, Batterien, Rauchentwickler-Dochtmaterial und Haftreifen. Wir reparieren, ersetzen oder vergüten (nach eigenem* Ermessen) das defekte Teil kostenlos (Material- und Arbeitskosten),sofern die folgenden Bedingungen erfüllt sind: (1) das Objekt *wird an ein autorisiertes M.T.H. Kundendienstzentrum\* (ASC) oder M.T.H. oder landesweit autorisiertes M.T.H. Dienstleistungszentrum (NASC) oder an die Kundendienstabteilung von M.T.H. Electric Trains Service Department eingesandt, (2)* das Herstellungsdatum liegt höchstens fünf Jahre vor dem Kaufdatum und (3) das Objekt wurde vor höchstens einem Jahr zurück bei einen autorisierten M.T.H. Einzelhändler gekauft. Produkte, deren Herstellungsdatum über fünf Jahre zurückliegt sind nicht durch Garantie von M.T.H. Electric Trains gedeckt. Das Herstellungsdatum eines Produkts kann auf der M.T.H. Website *(www.mthtrains.com) auf der Artikelseite im Feld "shipping date field" (Auslieferungsdatum) eingesehen werden. Diese Garantie* erstreckt sich nicht auf Schäden, welche durch unsachgemäße Handhabung bzw. zweckfremde Verwendung verursacht wurden. Die *anfallenden Versandkosten gehen zu Lasten des Kunden, sie sind nicht durch die Garantie gedeckt.*

Den zur Reparatur eingesandten Objekten ist eine Rücksendegenehmigungs-Nr., eine Beschreibung des Problems sowie eine Kopie der Verkaufsrechnung eines autorisierten M.T.H. Einzelhändlers beizufügen, auf welcher das Kaufdatum ersichtlich ist. Wird das *Produkt an ein Kundendienstzentrum (ASC/NASC) gesandt, holen Sie auch dort vorgängig die Rücksendegenehmigung ein.*

Diese Garantie räumt Ihnen bestimmte gesetzliche Rechte ein, je nach Wohnort stehen Ihnen weiter Rechte zu, die von Staat zu Staat *unterschiedlich sind.. Spezifische Fragen zu Garantieangelegenheiten richten Sie bitte direkt an M.T.H.*

\* Die autorisierten Kundendienstzentren (ASC) sind nur verpflichtet, Garantie-Reparaturen an den von ihnen verkauften M.T.H. *Artikeln vorzunehmen.*